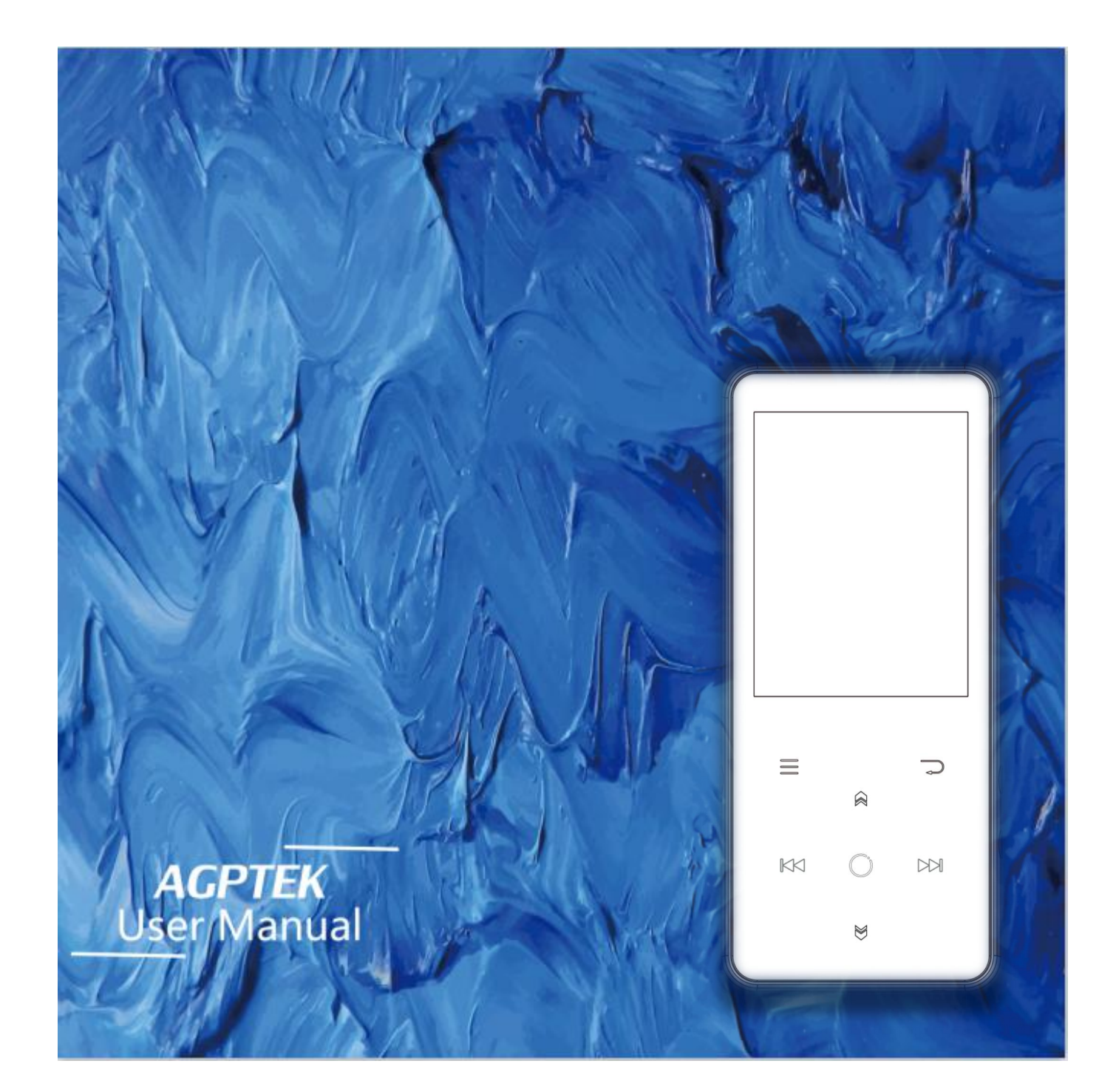

## **CONTENT**

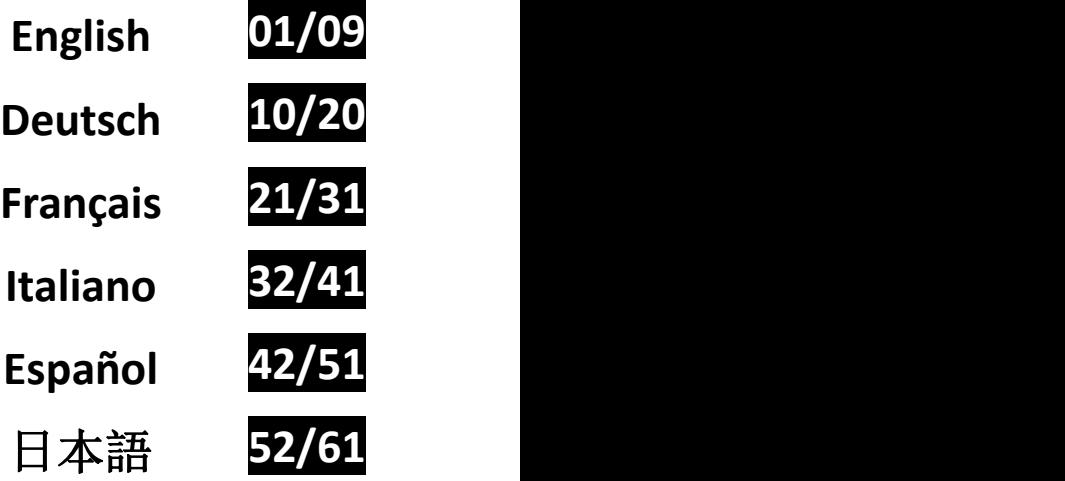

## **Charge the Player**

### **1. Use 5V/500mA Charger**

Plug one end of the micro USB cable into the USB port of a charger, the other end to the port on your device. After fully charged, disconnect the cable from your device by pulling it straight outward.

### **2. Charge by Computer**

Connect the device to <sup>a</sup> running computer via included USB cable. *Note:*

To prevent battery deterioration, you are supposed to charge the battery at least once every half a year or every year.

## **Buttons and Controls**

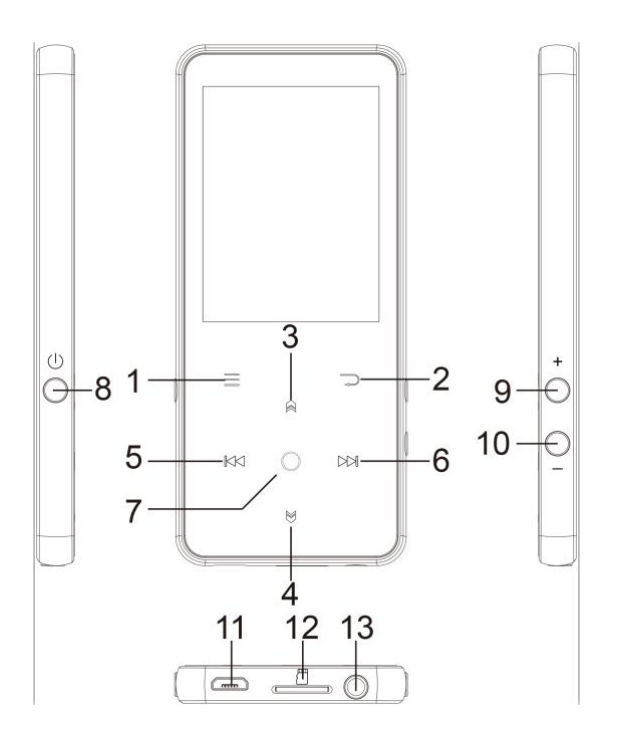

- 1. Menu
- 2. Back
- 3. Move up; Lyrics on/off
- 4. Move down
- 5. Previous/Fast backward
- 6. Next/Fast forward
- 7. Enter/Play/Pause
- 8. Power button; Screen on/off
- 9. Volume up
- 10. Volume down
- 11. USB interface
- 12. Micro SD card slot
- 13. Headphone jack

## **Quick Guide**

### **1. Power On/Off**

Long press the power button for 3 seconds to turn on/off the player.

Short press the power button to turn on/off the screen display. **2. Home Menu:**

The Home menu is the starting point of each application. There are 9 main functions on the home menu: Music/Bluetooth/Folder View/Recordings/FM radio/Tools/Video/EBook/Settings.

### **3. Basic Operation:**

Tap the button  $\mathbb{K}$ / $\mathbb{M}$ / $\mathbb{N}$ / $\mathbb{N}$  to choose its 9 different functions on main interface, and tap the middle button  $\heartsuit$  to enter it; tap  $\Rightarrow$  to go back; hold to go back to the main interface directly.

**Note:** When is on main menu and there is music/radio playing/paused in the background, tap  $\Rightarrow$  to go back to music/radio playing interface.

### **4. Import and Transfer Music**

Connect the computer via the USB cable. Copy the music and other files you need to transfer in the computer, and then paste in the player, or just drag and drop the music files or folders directly when connected to computer. *Note:* Do not disconnect your player during the transferring process. If you do,

the file being transferred will be damaged. **5. Reset**

When the player is crashing, press the power button for 10 seconds to reset the player.

## **Music**

Find "Music" on Home menu and press the button  $\circ$  to access to its function. The related list will show, including: All Songs, Last played, Artists, Albums, Genres, Playlists, Update playlists, Local folder and Card folder. Choose from the menu, and tap the button  $\heartsuit$  to play the music.

- "Last played", take you back to the song or audio file you are playing now or

played last time.

- "Update Playlists", update music file. *Note:* Local folder and card folder function is only available when memory card

# inserted. **Operations on music playing interface**

- While it's on music playing interface, hold the button  $\mathbb{M}$  to fast forward, tap to switch to next song; hold the button  $\mathbb{R}$  to fast rewind, tap  $\mathbb{R}$  to switch to the previous song.

- Tap button  $\heartsuit$  to play/pause.

- Long press the button  $\bigotimes$  to turn on/off the lyrics display when lyrics file is included. **Submenu**

While it's on music playing interface, tap button  $\equiv$  to access to the submenu.

The related list will show:

- "Home", go back to main interface.
- "Shuffle", choose to turn on/off shuffle mode.

- "Repeat", choose to repeat 1, repeat all, and preview or turn off repeat function. The player would only play the first 10 seconds of a track and then skip if you select option "preview".

- "Equalizer", choose from the 6 sound effects, or choose "off" to turn off equalizer

*Note:* You can also find "Equalizer" in "Set">"Sound settings".

- "Bookmarks", choose to add, delete or go to bookmark.

- "Variable speed playback", tap button  $\mathbb{K}$ / $\mathbb{M}$  to adjust playback speed from -8(Slowest) to +8(Fastest) and tap button  $\circ$  to confirm.<br>**-** "Repeat settings", A-B repeat settings:
- 
- 1) Choose the option "Replay Mode", tap button  $\mathbb{M}$  to confirm the starting time A when A is flashing. Then tap the  $\mathbb{M}$  button to set the ending time B when B is flashing. The passage from time A to B will be repeated automatically. The icon for A-B indication will appear on the screen. Tap

button  $\mathbb{M}$  again to back to normal playback.

- 2) Replay times: Set the replay times from 1 to 10. Tap button  $\mathbb{R}/\mathbb{Z}$  to adjust the value and tap button  $\circledcirc$  to confirm.
- 3) Replay intervals: Set the replay interval from 1 to 10 (seconds). Tap button  $\mathbb{R}/\mathbb{S}$  to adjust the value and tap button  $\circ$  to confirm.
- "Delete", choose to delete the song that is playing now.

- "Add to playlist"/"Remove from Playlist", choose to add to or remove from the 3 playlists.

- "Play music from…", choose to play songs from all songs/artist/album.

## **FM Radio**

While it's on radio playing interface, tap  $\equiv$  to access to its submenu which includes: Home, Start FM radio recording, Stationlist, Save to preset, Clear preset, Auto tune, Turner Region and FM Recording. **Auto tune/save to/Clear preset**

- "Auto tune", search stations automatically. You can see the searched stations in "Stationlist". While is on radio playing interface, tap  $\circledcirc$  to switch among preset stations.

- "Save to preset", save the station you are listening to "Stationlist" .

- "Clear preset", click "Clear preset" to enter the preset list, choose the station you want to clear, then tap  $\heartsuit$  and choose yes to clear the preset station.

## $\bullet$  Start FM radio recording

Choose "Start FM Radio Recording", tap button  $\heartsuit$  to pause/continue, tap The button  $\Rightarrow$  and select "yes" to save the recording file.

Find the radio recordings in FM radio > FM recording. The radio recordings will also be saved in Recordings <sup>&</sup>gt; Recordings library. **Turn off radio background**

While it's on radio playing interface, tap  $\Rightarrow$  and choose "Yes" to turn off the radio playing background.

### **Note:**

1.When using the radio function for the first time or when there is no station,

the station can be added by [Station list], [Manual Tune], [Auto Tune].

2. If you can't search for an FM radio station, or if the FM sound quality is not good, please try adjusting the position of the wired headset or antenna. In some remote places, the FM signal may be poor. Please contact the local staff working in FM broadcasting to confirm whether the FM signal is covered or not.

3.FM radio supports listening with the wired earphones connection/Bluetoot h connection

1) Wired earphones listening: Before turning on the FM radio, you should con nect to the wired earphones for listening;

2) Bluetooth connection listening: You can use the wired earphones or antenna to receive the signal, and then connect Bluetooth devices.

## **Bluetooth**

Find "Bluetooth" on Home menu and tap to access to its function. **Bluetooth On/Off:**

Choose to enable or disable Bluetooth. **Bluetooth On/Off memory.**

Choose On-the player will connect with devices that have been connected by its Bluetooth automatically, when you turn on the player next time.(The Bluetooth devices must be powered on and unoccupied)

### **Search for device:**

When the Bluetooth is enabled, choose "Search for device" to search the nearby devices, then all of the devices which has opened its Bluetooth will be

### $\bullet$  Device List:

Choose from the available devices and select to connect/disconnect. Select the device you want to connect, and then click to connect. After successfully connected, this player is ready to play music or FM radio by Bluetooth earphones, Bluetooth speaker, etc.

### *Note:*

- Please open the Bluetooth of the device at first if you want to connect with

the player.

- Record/Video/Picture function is not available while using Bluetooth function.

## **Recordings**

Find "Recordings" on the Home menu, tap button  $\circ$  to access to its function. The related list will show, including: Start Voice Recording, Recordings Library,

- Storage(only available when memory card inserted), Record Format, VOR set.  $\bullet$  Choose "Start Voice Recording" and tap button  $\circ$  to start voice recording, press again to pause. Tap the button  $\Rightarrow$  and choose "yes" to save the
- 
- **■** Find the saved recordings in Recordings >Recordings library.<br>
 Find the saved recordings in Recordings in internal or external memory.<br>
 "Storage" , choose to store your recordings in internal or external memory.<br>
C
- 
- Record Format: Choose the record format between MP3/PCM.<br>● VOR set: When you start recording under VOR mode, the recorder will start recording automatically if sound is detected and stop recording when no sound detected.

## **Video**

Find "Video" on Home menu, tap button  $\circledcirc$  to access to its function. You will need to choose from local folder or card folder if the memory card is inserted.

- Tap button  $\circ$  to watch videos, tap  $\mathbb{R}/\mathbb{S}$  to go to previous/next video or hold down to fast backward/forward.
- When it's on video playing interface,tap button  $\equiv$  to access to its submenu, including: Brightness, Repeat, Delete Video. Set according to your preference.

## **EBook**

Find "EBook " on main interface, tap button  $\circ$  to access to its function. <br>• While it's on text playing interface, Tap button  $\mathbb{R}$  /  $\mathbb{M}$  to turn the pages.

Tap  $\circ$  to play automatically, click again to stop.<br>
• While it's on book reading interface, tap  $\equiv$  to enter its submenu and set your preference, including Playsetting(set the automatic playing interval), Page select, Bookmark select, Background color, Delete ebook, etc. Set according to your preference.

**Note:** The device can only recognize the article in "txt" format.

### **Tools**

Find "Tools" on main interface, tap button  $\circledcirc$  to access to its function. A related list will show "Alarm", "Pictures".<br>● Pictures.

- Tap  $\circ$  to view pictures, tap  $\mathbb{K}$ / $\mathbb{M}$  to go to previous/next picture.

- When it's on picture viewing interface, tap  $\equiv$  to access to its submenu,including: Brightness, Backlight timer, Slideshow settings, Delete picture and. Set according to your preference.<br>● Alarm

Select Alarm and click button  $\odot$  to enter, set the alarm switch/time/cycle/music/volume you want.

### *Note:*

The device only supports pictures in JPG, BMP and GIF format.

## **Settings**

Find "Settings" on main menu with the button  $\circledcirc$  to enter to its function. A related list will show, including: Language, Date and time, Display settings, Sound settings, Button lights, Shutdown settings, Information, Format Device,

- Factory Settings.<br>
 Date and time: Choose "Date settings" to set date format and date. Tap button  $\mathbb{R} \setminus \mathbb{M}$  to switch among year|month|day, tap button  $\mathbb{R} \setminus \mathbb{M}$  to adjust the value of year | month | day and confirm with button  $\circ$ . Set time under "Time setting" and adjust the time in the same way.
- Display settings: Set Brightness, Backlight timer and Screensaver. <br>■ Sound settings: Set equalizer for music playback.
- 
- Button lights: Choose to turn/off the button lights.<br>● Shutdown settings
- 

- Power Off: When there is no operation on the device, the device will shut off automatically when reaches the set time  $(0-5$  Mins);

- Sleep timer: The device will shut down automatically when reaches the set

- time  $(0-100$  Mins).<br>
Information: check player information and disk space about your player;
- Format device/Factory settings: Format the device or restore to factory settings.

*Note:* Before formatting the device, please backup the file so as not to lose any files.

## **Help and Troubleshooting**

## **Can't turn on the player**

- Please check whether the player is run out of power, connect the player to an adapter and try again after charging.

## **Can't charge the battery**

- Disconnect the player, and then reconnect it.

- Charge the battery under an proper temperature within the range of  $5°C(41)$  $\mathrm{^{\circ}F}$ ) to 35  $\mathrm{^{\circ}C}$  (95  $\mathrm{^{\circ}F}$ ).

- Turn on the computer.

## **Can't download files from computer**

- Please confirm whether it's connected properly;
- Please check whether the storage space of the internal memory is full;
- Please check whether the USB cable is damaged.
- **Can't recognize the player when connected to the computer via USB cable.**
- Disconnect the player, wait for a few minutes, and then reconnect it.
- Disconnect the player, restart the computer, and then reconnect the player.
- Connect your player to another USB port on your computer.
- If the player has not been used for a long period of time, charge the player

### for about 10 minutes, after which it should start operating normally again.

## **Specifications**

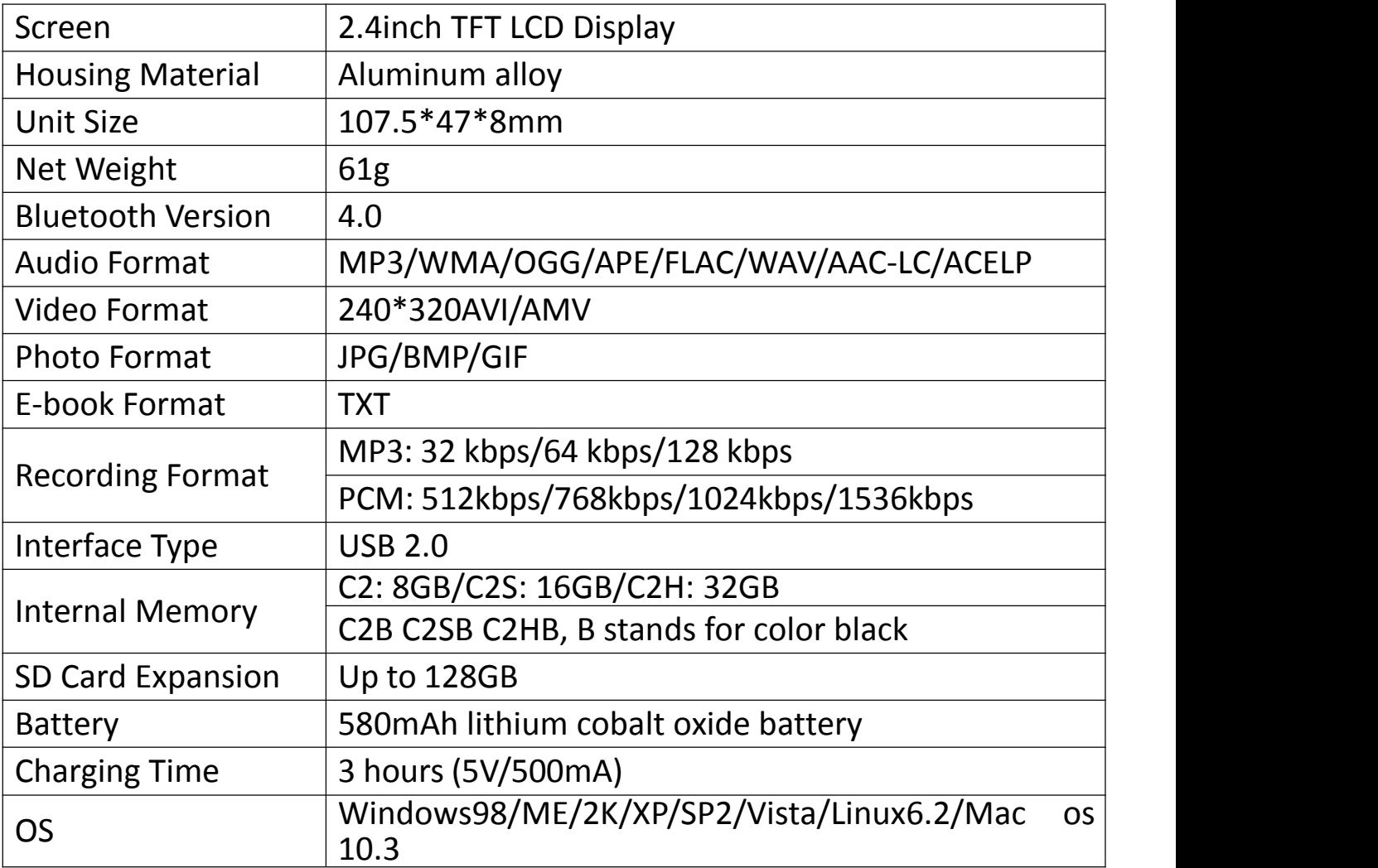

If you have any problems about this product, please feel free to contact support@agptek.com and get help from our customer service first.

## **Aufladfen**

## **1. Mit 5V/500mA Ladegerät aufladen**

Verwenden Sie ein Ladegerät per 5V/500mA(Nicht mitgeliefert) zum Laden. Während es vollständig aufgeladen ist, trennen Sie das Kabel von Ihrem Gerät, indem Sie es gerade nach außen ziehen.

### **2. Mit Computer aufladen**

Sie können auch das Gerät aufladen.( Durch das USB-Kabel an einen laufenden Computer angeschlossen).

### *Hinweis:*

Um eine Verschlechterung der Batterie zu vermeiden, laden Sie den Akku mindestens einmal alle halben Jahr oder jedes Jahr auf.

## **Tasten und Bedienelemente**

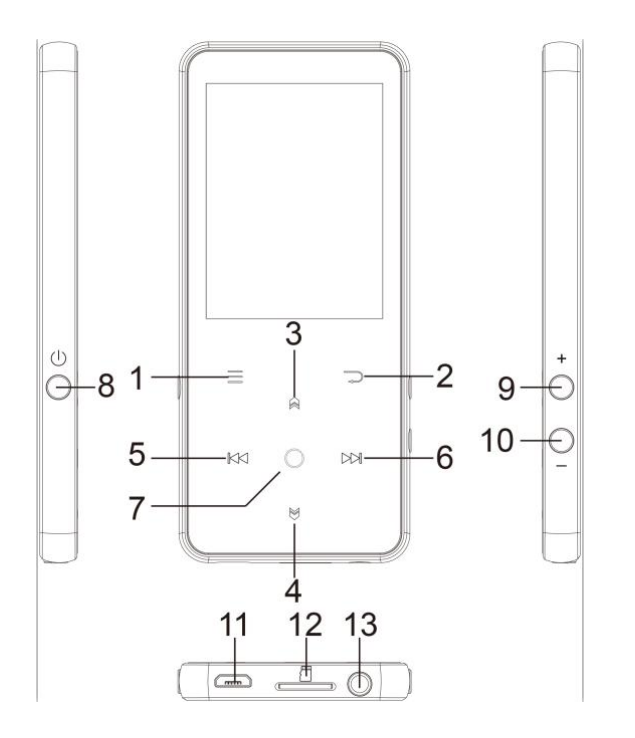

- 1. Menü
- 2. Zurück
- 3. Nach oben, Lyrics ein/aus
- 4. Nach unten
- 5. Vorherig/zurückspulen
- 6. Nächste/Vorspulen
- 7. Eingeben/Wiedergabe/Anhalten
- 8. Power-Taste; Bildschirm ein/aus
- 9. Lautstärke erhöhen
- 10. Lautstärke verringern
- 11. USB-Anschuluss
- 12. Micro SD-Kartensteckplatz
- 13. Kopfhörerbuchse

## **Kurzanleitung**

### **1. Ein/Ausschalten:**

Halten Sie die Ein/Ausschalten Taste 3 Seunden gedrückt um den Player ein/auszuschalten.

Drücken Sie die Taste, um den Bildschirm ein- oder auszuschalten.

### **2. Hauptmenü:**

Der Hauptmenü ist der Ausgangspunkt jeder Funktionen. Es gibt 9 Hauptfunktionen im Hauptmenü: Musik/Bluetooth/Ordneransicht/Aufzeichnungen/UKW-Radio/Werkzeuge/Vid

# eo/E-Buch/Einstellungen. **3. Funktion auswählen:**

Klicken Sie auf die Schaltfläche  $\mathbb{K}$ / $\mathbb{M}$ / $\mathbb{N}$  / $\mathbb{N}$ , um ihre 9 verschiedenen Funktionen auf der Hauptschnittstelle auszuwählen. Und dann klicken Sie auf die Taste  $\circ$ , um sie einzugeben, und drücken Sie die Taste  $\circ$ , um zur Hauptschnittstelle zurückzukehren.

Hinweis: Wenn Sie sich im Hauptmenü befinden und Musik/Radio im Hintergrund abgespielt/angehalten wird, klicken Sie die Taste  $\Rightarrow$ , um zur Musik-/Radio-Wiedergabeschnittstelle zurückzukehren. **4. Musik importieren und übertragen:**

Verbinden Sie der Player mit dem Computer über das USB-Kabel. Kopieren Sie die Musik und andere Dateien, die Sie auf dem Computer übertragen möchten, und fügen Sie sie in den Player ein. Sie können auch die Musikdateien oder Ordner auch direkt per Drag & Drop verschieben, wenn Sie den Player mit dem

Hinweis: Trennen Sie Ihren Player aus dem Computer nicht, während die Datien übertragen. Sonst wird die übertragene Datei beschädigt.

### **5. Zurücksetzen:**

Wenn der Player abstürzt, halten Sie den Ein-/Ausschalter 10 Sekunden lang gedrückt, um den Player zurückzusetzen.

## **Musik**

Finden Sie "Musik" auf dem Hauptmenü und dann drücken Sie die Taste  $\odot$  um diese Funktion einzugeben.

Das Untermenü wird zeigt: Alle Titel, Letzte Titel, Interpreten, Alben, Genres, Wiedergabelisten, Die Playlist aktualisieren, Haptkatalog  $\bigcirc$ id Kartenkatalog. Wählen Sie aus dem Menü und drücken Sie die Taste , um die Musik abzuspielen.

- "Letzte Titel", lässen Sie zurück zu dem Lied oder der Musikdatei, die gerade spielt wrid oder letztes Mal gespielt hat.<br>- "Die Playlist aktualisieren", um die Musikdatei zu aktualisieren.

Hinweis: Die Funktion für den lokalen Ordner und die Karten Ordner ist nur

# verfügbar, wenn die SD-Karte eingelegt ist. **Bedienung an der Musikwiedergabe-Schnittstelle**

- Wenn Sie auf der Musikwiedergabe-Schnittstelle ist, Halten Sie den Taste M gedrückt, um vorzuspulen, oder klicken Sie kurz, um nächsten Musikdatei zu gelangen; Halten Sie die Taste K<sup>K</sup> gedrückt, um schnell zurückzuspulen, Klicken Sie, oder um zu den vorherigen Song-Dateien zu gelangen.

- Klicken Sie die Taste  $\circledcirc$  zum Abspielen/Anhalten.

- Halten Sie die Taste  $\mathbb{R}$  lange gedrückt, um die Liedtextanzeige ein- oder auszuschalten, wenn die Leibe Liedtextdatei hat. **Untermenü**

Wenn es sich um Musikwiedergabe handelt, klicken Sie die Taste  $\equiv$  um das Umtermenü einzugeben. Das Untermenü wird zeigt:

- "Hauptmenü", gehe zurück zur Hauptschnittstelle.
- "Shuffle", Shuffle-Modus ein/ausschalten.

- "Wiederholen", wählen Sie Titel wiederholen, Alles wiederholen und Durchblättern und Starten oder die Wiederholungsfunktion auszuschalten. Der Player würde nur die ersten 10 Sekunden eines Titels abspielen und dann überspringen, wenn Sie die Option "Durchblättern und Starten" wählen.

- "Equalizer", wählen Sie aus den 6 Soundeffekten, oder wählen Sie "aus", um

den Equalizer auszuschalten<br>**Hinweis:** Sie können können "Equalizer" auch unter "Einstellungen" > "Sound-Einstellungen" finden.

- "Lesezeichen", wählen Sie Hinzufügen, Löschen oder zum Lesezeichen gehen.

- "Variable Schnelligkeit", klicken Sie auf die Taste KK / DM, um die Wiedergabegeschwindigkeit von -8 (langsamste) bis +8 (schnellste) einzustellen und klicken Sie  $\circ$  zur Bestätigung.

- "Wiederholungseinstellung", A-B Wiederholungs einstellen:

1) Wählen Sie die Option "Wiederholungsmodus". Drücken Sie die Taste DM, um die Startzeit A zu bestätigen, wenn A blinkt. Drücken Sie dann die Taste **M**, um die Endzeit B bestätigen, wenn B blinkt. Der Übergang von A nach B wird automatisch wiederholt. Das Symbol für die A-B-Anzeige erscheint auf dem Bildschirm. Klicken Sie erneut <sup>M</sup> , um zur normalen Wiedergabe zurückzukehren.

2) Wiederholungszeit: Stellen Sie die Wiederholungs-Anzahl von 1 bis 10 ein. Drücken Sie die Taste  $\mathbb{R}/\mathbb{S}$ , um den Wert einzustellen, und drücken Sie die Taste  $\heartsuit$  zur Bestätigung.

3) Wiederholungsintervalle: Stellen Sie das Wiederholungsintervall von 1 bis 10 (Sekunden) ein. Drücken Sie die Taste  $\mathbb{R}/\mathbb{S}$ , um den Wert einzustellen, und drücken Sie die Taste  $\circ$  zur Bestätigung.

- "Löschen", wählen Sie, um den Song zu löschen, der gerade abgespielt.

- "Zu Wiedergabeliste hinzufügen"/"Aus Wiedergabeliste entfernen",Wählen Sie, um hinzuzufügen zu den 3 Wiedergabelisten hinzufügen oder aus diesen entfernen möchten.

"Musik abspielen von ...", wählen Sie, um Songs von allen Songs/Interpret/Album abzuspielen.

## **UKW- Radio**

Finden Sie "UKW-Radio" auf dem Hauptmenü und dann drücken Sie die Taste  $\heartsuit$  um diese Funktion einzugeben.

Wenn es sich um Radiowiedergabe handelt, klicken Sie die Taste  $\equiv$  um das Umtermenü einzugeben. Das Untermenü zeigt: Hauptmenü, Aufnahme vom UKW-Radio starten; Voreinstellung; In Voreinstellung speichern; Voreinstellung löschen; Autom. Einstellung; Bandabstimmung;

# UKW-Aufnahme. **Automatische Abstimmung/Speichern/Voreinstellung löschen**

- "Automatische Abstimmung", wird Radio-Senders automatisch suchen. Sie können die gesuchten Sendern in "Voreinstellung" sehen. Wenn es sich um Radiowiedergabe handelt, klicken Sie  $\heartsuit$ , um zwischen den voreingestellten Sendern zu wechseln.

- "Als Voreinstellung-Abstimmung speichern", speichern Sie den Sender, dem auf der "Voreinstellung" Liste stellt.

-"Voreinstellungabstimmung löschen", klicken Sie "Voreinstellungabstimmung löschen" um die voreingestellte Liste einzugeben. Dann wählen Sie den Sender aus, den Sie löschen möchten. Klicken Sie dann auf und wählen Sie "Ja", um den voreingestellten Sender zu löschen. **UKW-Radio Aufnehmen**

Wählen Sie "Aufnahme vom UKW-Radio starten", klicken Sie die Taste  $\circ$  zum die Musik pausen/spielen, klicken Sie die Taste D und wählen Sie "Ja", um die Aufnahmedatei zu speichern.

Finden Sie die Radioaufnahmen in UKW Radio > UKW- Aufnahmen.

Die Radioaufnahmen werden auch in Aufnahmen > Aufnahmebibliothek gespeichert. **Radiohintergrund ausschalten**

Wenn es sich um Radiowiedergabe handelt, klicken Sie die Taste  $\Rightarrow$ . Dann wählen Sie "Ja", um den Hintergrund (Radio) auszuschalten. *Hinweis:*

1. Bei der ersten Verwendung der Radiofunktion oder wenn kein Sender vorhanden ist, kann der Sender mit [Senderliste], [Manuelle Einstellung], [Automatische Einstellung] hinzugefügt werden.

2. Wenn Sie keinen UKW-Radiosender suchen können oder die Klangqualität nicht gut ist, versuchen Sie die Kopfhörer oder Antenne zu drehen. In einigen Orten ist das UKW-Signal möglicherweise schwach. Wenden Sie sich bitte an das örtliche FM-Rundfunkpersonal, um überzuprüfen, ob das UKW-Signal abgedeckt ist oder nicht.

3. UKW-Radio unterstützt das Hören mit der Kabelkopfhörer/Bluetooth-Verbindung

1) Hören über Kabelkopfhörer: Bevor Sie das UKW-Radio einschalten, sollten Sie an Kabelkopfhörer anschließen.

2) Hören über Bluetooth-Verbindung: Sie können die Kabelkopfhörer oder<br>Antenne verwenden. um das Signal zu empfangen, und dann Antenne verwenden, um das Signal zu empfangen, und dann Bluetooth-Geräte anschließen.

## **Bluetooth**

Finden Sie "Bluetooth" auf dem Hauptmenü und dann drücken Sie die Taste um diese Funktion einzugeben. **Bluetooth Schalter:**

Wählen Sie aus, ob die Bluetooth ein/ausschalten. **Bluetooth Ein/Aus Erinnerung**

Wählen Sie Ein - Der Player verbindet sich automatisch mit Geräten, die über Bluetooth verbunden wurden, wenn Sie den Player das nächste Mal einschalten. (Die Bluetooth-Geräte müssen eingeschaltet und frei sein.)

### **Gerät suchen:**

Wenn Bluetooth eingeschaltet wird, wählen Sie "Gerät suchen", um die Geräte in der Nähe zu suchen. Dann werden alle Geräte aufgelistet, die Bluetooth geöffnet haben. **Gerätliste:**

Wählen Sie aus den verfügbaren Geräten und drücken Sie die Taste zum Verbinden/Trennen. Wählen Sie das Gerät aus, zu dem Sie eine Verbindung herstellen möchten, und klicken Sie dann auf, um eine Verbindung herzustellen. Nach erfolgreicher Verbindung wird den Mp3 Player die Musik oder<br>UKW-Radio über Bluetooth-Kopfhörer, Bluetooth-Lautsprecher usw. UKW-Radio über Bluetooth-Kopfhörer, Bluetooth-Lautsprecher usw. abzuspielen. *Hinweis:*

- Bitte öffnen Sie zunächst das Bluetooth des Geräts, wenn Sie sich mit dem Player verbinden möchten.

Die Funktion Aufnahme/Video/Bilder ist bei der Bluetooth-Funktion nicht verfügbar.

## **Aufzeichnungen**

Finden Sie "Aufzeichnungen" im Hauptmenü, klicken Sie die Taste  $\circ$ , um zu die Funktion zu gelangen.

Dann gibt es ein Untermenü: Aufnahme starten, Aufnahmebibliothek, Speicher(nur verfügbar, wenn SD-Karte eingelegt ist), Aufnahme Format,

- VOR-Einstellung.<br>● Wählen Sie "Aufnahme starten" und drücken Sie die Taste ○, um die Sprachaufnahme zu starten. Drücken Sie diese Taste erneut, um die Wiedergabe zu pausen. Drücken Sie die Taste  $\Rightarrow$  und wählen Sie "ja", um die Aufnahmen zu speichern.
- Finden Sie die gespeicherten Aufnahmen in der Aufnahmen > Aufnahmebibliothek. "Speicher", wählen Sie aus, um Ihre Aufnahmen im internen oder externen
- 
- Speicher zu speichern. Bestätigen Sie Ihre Auswahl mit der Taste  $\odot$ .<br>
 Aufnahme Format: Wählen Sie das Aufnahmeformat zwischen MP3/PCM.<br>
 VOR-Einstellungen: Wenn Sie die Aufnahme im VOR-Modus starten,
- beginnt den Player automatisch mit der Aufnahme, wenn es ein Ton erkannt wird. Und wenn es kein Ton erkannt, wird die Aufnahme stoppt.

## **Video**

Finden Sie "Video" auf dem Hauptmenüund dann drücken Sie die Taste  $\circ$  um diese Funktion einzugeben.

- Klicken Sie die Taste  $\circ$  um das Video aktualisieren und ansehen. Drücken Sie die Taste  $\mathbb{A}/\mathbb{Y}$ , um den nächsten oder vorherigen zu zeigen.
- Wenn es sich um eine Videobetrachtungsschnittstelle steht, drücken Sie die Taste  $\equiv$ , um auf das Untermenü zuzugreifen. Das Untermenü zeigt: Helligkeit, Wiederholen, Video löschen. Stellen Sie Ihren Wünschen entsprechend ein.

## **E-Buch**

Finden Sie "E-Buch" auf dem Hauptmenü und dann drücken Sie die Taste  $\circ$  um diese Funktion einzugeben.

-Wenn es sich um ein E-Buchwiedergabesschnittstelle befinden, drücken Sie die Taste  $\mathbb{M}/\mathbb{M}$ , um die Seiten zu drehen. Klicken Sie die Taste  $\circ$ , um automatisch zu spielen, klicken Sie erneut, um zu stoppen.

-Wenn es sich um ein E-Buch-Schnittstelle steht, drücken Sie die Taste  $\equiv$ , um das Untermenü aufzurufen. Stellen Sie die Funktion sowie: Automatisch Wiedergabe Einstellung, Hintergrundfarbe, E-Buch löschen, Lesezeichen hinzufügen, Seite auswählen usw. *Hinweis:* Das Gerät unterstützt nur E-Buch im "txt" Format.

## **Werkzeuge**

Finden Sie "Werkzeuge" auf dem Hauptmenü und dann drücken Sie die OTaste,<br>um diese Funktion einzugeben. Dann gibt es ein Untermenü: "Bilder", "Wecker".<br>● Bilder.

- Klicken Sie die Taste  $\heartsuit$  um die Bilder ansehen. Drücken Sie die Taste  $\Re$ / $\Re$ l, um den nächsten oder vorherigen zu zeigen.

- Wenn es sich um eine Bildbetrachtungsschnittstelle steht, drücken Sie die Taste  $\equiv$ , um auf das Untermenü zuzugreifen. Das Untermenü zeigt: Helligkeit, Hintergrundbeleuchtung(Timer), Diashow-Einstellungen, Bild löschen. Stellen Sie Ihren Wünschen entsprechend ein.

### *Hinweis:*

Das Gerät unterstützt nur Bilder im JPG-, BMP- und GIF-Format. Wecker

- Wählen Sie Wecker und dann klicken Sie die Taste  $\heartsuit$  um die Funktion einzugeben. Stellen Sie den Wecker EIN/AUS; Uhrzeit-Einstellung; Zyklus; Wecker-Musik; Lautstärke ein.

## **Einstellungen**

- Finden Sie "Einstellungen" auf dem Hauptmenü und dann drücken Sie die Taste  $\circ$  um diese Funktion einzugeben. Das Untermenü zeigt: Sprache, Datum und Uhrzeit, Bildschirmeinstellungen, Klangeinstellungen, Tastenbeleuchtung, AUSSCHALTEN-Einstellung, Informationen, Gerät
- Datum und Uhrzeit: Wählen Sie das Datum sformat, drücken Sie die Taste **KKI** / DM , um zwischen Jahr/Monat/Tag umzuschalten. Drücken Sie die Taste  $\mathbb{R}/\mathbb{S}$ , um den Wert von Jahr/Monat/Tag einzustellen, bestätigen Sie mit der Taste  $\heartsuit$ . Unter "Zeiteinstellung" stellen Sie die Zeit auf die gleiche Weise ein.<br> **•** Bildschirmeinstellungen: Stellen Sie Helligkeit, Hintergrundbeleuchtung und
- 
- Bildschirmschoner ein.<br>
 Klangeinstellungen: Stellen Sie den Equalizer für die Musikwiedergabe ein.<br>
 Tastenb@eleuchtung: Wählen Sie aus, um die Tastenbeleuchtung ein- oder
- auszuschalten. AUSSCHALTEN-Einstellung
- 
- Energiesparmodus (Power Off): Schalten Sie das Gerät automatisch aus, wenn es nicht in Betrieb ist(0-5 Mins).
- Sleep Timer: Schalten Sie das Gerät automatisch aus, wenn die eingestellte
- Informationen: Zeigen Sie Player-Informationen an und überprüfen Sie Speicherplatz auf Ihrem Player;
- Gerät formatieren/Werkseinstellungen: Formatieren Sie das Gerät oder stellen Sie es auf die Werkseinstellungen zurück.

Hinweis: Stellen Sie bitte sicher, haben die Datensicherung schon gemacht, bevor dem Formatierendes Geräts.

## **Fehler Behebung**

## **Der Player lässt sich nicht einschalten**

-Überprüfen Sie, ob Batterie leer ist, schließen Sie den Player an einen

Computer an und versuchen Sie es nach dem Laden erneut.

### **Der Player kann NICHT Aufladen.**

- Trennen Sie den Player mit dem Ladegerät/Computer und dann schließen Sie ihn mit diesen wieder an.

- Der Akku liegt bei einer Umgebungstemperatur im Bereich von  $5\textdegree C$  (41 $\textdegree F$ ) bis  $35^{\circ}$  (95  $^{\circ}$ F).
- Schalten Sie den Computer ein.
- -Lassen Sie den Computer nicht in Ruhe- oder Ruhezustand.

### **Kann NICHT mit Computer Daten übertragen.**

- Stellen Sie sicher, dass es mit PC richtig angeschlossen ist;
- Bitte prüfen Sie, ob der Speicherplatz des internen Speichers voll ist;
- Bitte prüfen Sie, ob das USB-Kabel kaputt ist.
- **[USB anschließen] Erscheint nicht, wenn Ihr Player an den Computer angeschlossen ist.**

- Trennen ihren Player von dem PC, bitte warten Sie eine Moment. Und dann verbinden Sie die beide noch einmal.

- Wenn es noch nicht funktioniert, trennen Sie bitte den Player vom PC, starten Sie den Computer neu und verbinden Sie wieder noch einmal den Player und Computer.

- Probieren Sie noch einmal Ihren Player mit einem anderen USB-Anschluss Ihres Computers.

- Laden Sie Ihren Player auf, wenn er längere Zeit nicht benutzt wurde. Wenn es beim Ihr Computer nicht erkennt werden, oder erscheinen das Display nicht mehr. Laden Sie bitte den Mp3 Player für ca. 10 Minuten, danach sollte er wieder normal funktionieren.

## **Technische Daten**

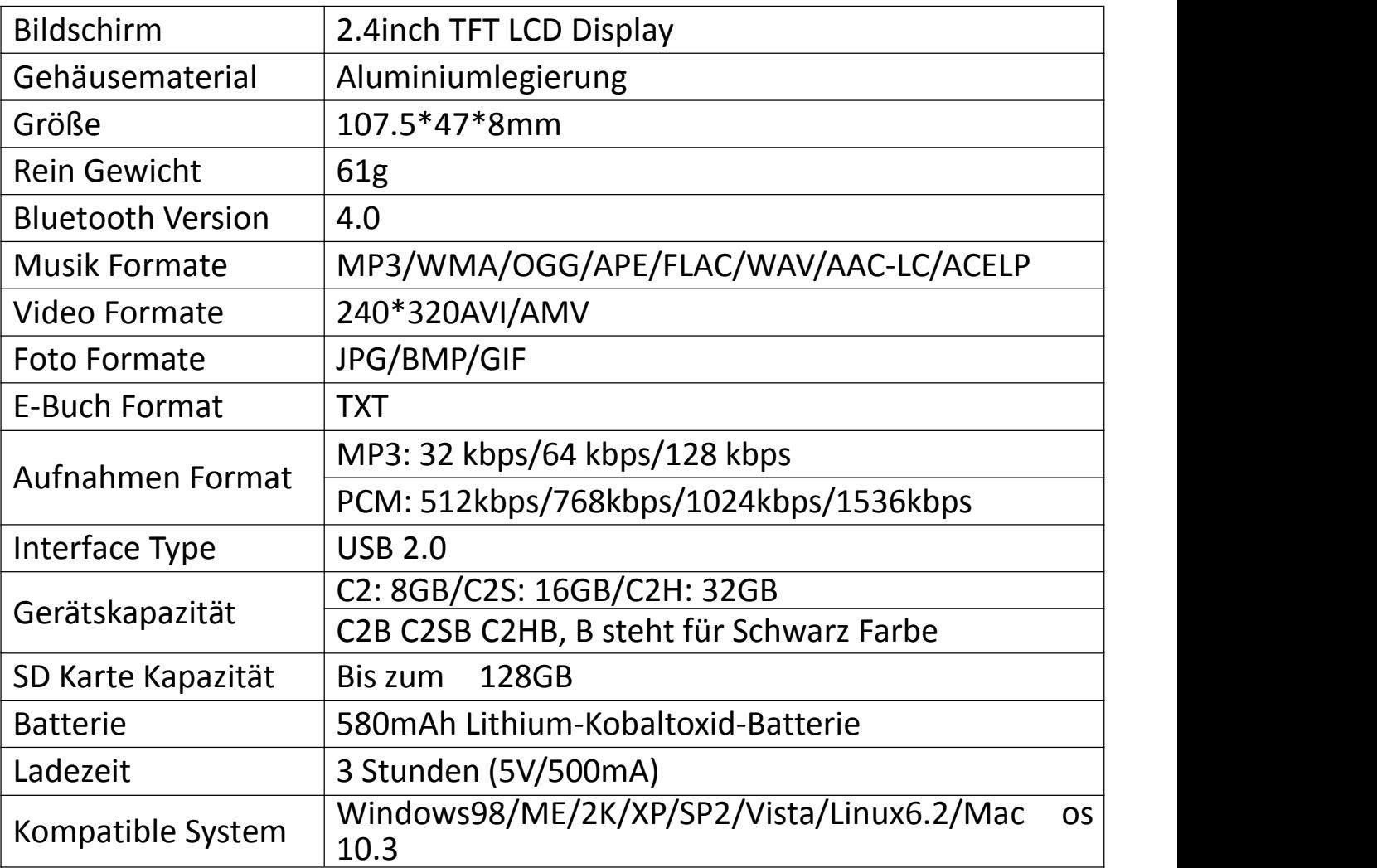

Für weitere Fragen stehen wir Ihnen sehr gerne per Email zur Verfügung: support@agptek.com.

## **Charger le lecteur mp3**

### **1. Utilisez le chargeur 5V/500mA**

Branchez le mp3 sur votre chargeur avec le câble USB fourni. Quand il est complètement chargé, débranchez le câble de votre appareil . **2. Charger par ordinateur**

Connectez l'appareil à un ordinateur en cours d'exécution via le câble USB fourni. *Remarque:*

Pour éviter la détérioration de la batterie, vous devez charger la batterie au moins une fois tous les six mois ou tous les ans.

## **Boutons et Contrôles**

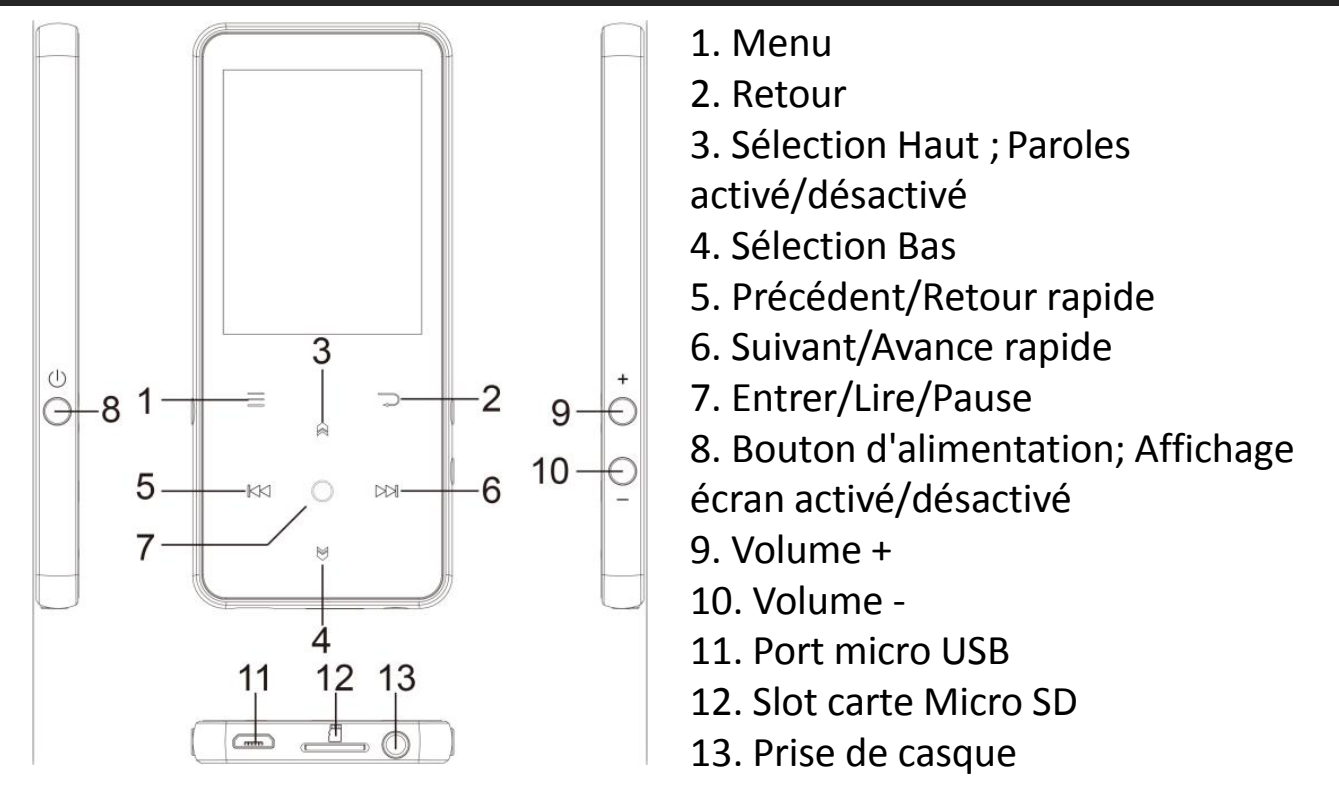

### **1. Mise sous/hors tension:**

Appuyez longuement sur le bouton d'alimentation pendant 3 secondes pour allumer/éteindre le lecteur.

Appuyez brièvement sur le bouton d'alimentation pour allumer/éteindre l'affichage <sup>à</sup> l'écran. **2. Menu principal:**

Le menu principal est le point de départ de chaque application. Il y a 9 fonctions principales sur le menu principal: Musique/Bluetooth/Affich. dossiers/Enregistrements/Radio FM/Outils/Vidéo/Livre Electronique/Définir. **3.Opération de base:**

Appuyez sur le bouton  $\mathbb{K}$ / $\mathbb{M}/\mathbb{N}/\mathbb{N}$  pour choisir ses 9 fonctions différentes sur l'interface principale, appuyez sur le bouton central  $\circ$  pour l'entrer, puis appuyez sur  $\Rightarrow$  pour revenir à l'interface principale.

*Remarque:* Lorsqu'il est sur le menu principal et la musique/la radio est en cours de lecture/en pause en arrière-plan, appuyez sur  $\Rightarrow$  pour revenir à l'interface de lecture de musique/radio.

### **4. Télécharger et transférer la musique**

Connectez l'ordinateur via le câble USB. Copiez la musique et les autres fichiers que vous voulez transférer dans l'ordinateur, puis les collez ou faites simplement traîner et déposer les fichiers musicaux ou les dossiers directement dans le lecteur.

*Remarque:* Ne déconnectez pas votre lecteur pendant le processus de transfert. Sinon, le fichier en cours de transfert sera endommagé.

### **5. Reset**

Lorsque le lecteur est en panne, appuyez sur le bouton d'alimentation pendant 10 secondes pour réinitialiser le lecteur.

## **Musique**

Trouvez "Musique" sur le menu principal et appuyez sur le bouton  $\circledcirc$  pour

accéder à sa fonction.

La liste associée affichera, y compris: Tous les titres, Dernière lecture, Artistes, Albums, Genres, Playlists, Renouveler la playlist, Dossier local et Dossier de la carte. Choisissez sur le menu et appuyez sur le bouton  $\heartsuit$  pour lire la musique.

- "Dernière lecture", vous ramène à la chanson ou au fichier audio en cours de lecture ou joué la dernière fois.<br>- "Renouveler la playlist", mettre à jour le fichier musical.

**Remarque:** La fonction de dossier local et de dossier de la carte n'est disponible<br>que lorsque la carte SD est insérée.

### *que lorsque la carte SD est insérée.* **Opérations sur l'interface de lecture musicale**

-Pendant qu'il est sur l'interface de lecture musicale, maintenez le bouton M pour avancer rapidement, appuyez brièvement sur DM pour la chanson suivante; Maintenez le bouton  $\mathbb{R}$  pour rembobiner, appuyez brièvement sur  $M$  pour la chanson précédente. Appuyez sur le bouton  $\circ$  pour lire/pauser. - Appuyez longuement sur le bouton  $\bigcirc$  pour activer/désactiver l'affichage des

paroles lorsque le fichier de paroles est inclus. **Sous-menu**

Pendant qu'il est sur l'interface de lecture musicale, appuyez sur le bouton $\equiv$ pour accéder au sous-menu.

La liste associée affichera:

- "Accueil", Retour au menu principal.

- " Aléatoire ", choisissez d'activer/désactiver le mode aléatoire.

- "Répéter", choisissez Répéter 1, Répéter tout, March de visualization ou Répéter désactivé. Le lecteur ne jouerait que les 10 premières secondes d'une piste, puis sauter si vous sélectionnez l'option " March de visualization ".

- "Egaliseur", choisissez parmi les 6 effets sonores, ou choisissez "désactivé" pour éteindre l'égaliseur.

*Remarque:* vous pouvez également trouver " Egaliseur" dans "Définir">"Réglages du son".

- " Signets", choisissez d'ajouter, de supprimer ou d'accéder au signet.

- " Vitesse variable ", appuyez sur le bouton  $\mathbb{R}$ / $\mathbb{R}$  pour régler la vitesse de

lecture de -8 (le plus lent) à +8 (le plus rapide) et appuyez sur le bouton  $\circ$ pour confirmer.

- "Paramètres de répétition ", paramètres de répétition A-B:

1) Choisissez l'option "Mode de répétition", appuyez sur le bouton  $\mathbb{M}$  pour confirmer l'heure de départ A lorsque A clignote. Appuyez ensuite sur le bouton  $\mathbb{M}$  pour régler l'heure de fin B lorsque B clignote. Le passage du temps A au B sera répété automatiquement. L'icône pour l'indication A-B apparaîtra sur l'écran. Cliquez à nouveau sur le bouton  $\mathbb{M}$  pour revenir à la lecture normale.

2) Nombre de fois de répétitions: Réglez les temps de répétition de 1 à 10. Appuyez sur le bouton  $\mathbb{R}/\mathbb{Z}$  pour ajuster la valeur et appuyez sur le bouton  $\circledcirc$  pour confirmer.

3) Intervalle Re-lecture: Réglez l'intervalle de relecture de 1 à 10 (secondes). Appuyez sur le bouton  $\mathbb{A}/\mathbb{B}$  pour ajuster la valeur et appuyez sur le bouton  $\circ$  pour confirmer.

- " Supprimer", choisissez de supprimer la chanson en cours de lecture.

- "Ajouter à la playlist"/"Supprimer de la playlist", choisissez d'ajouter ou de supprimer des 3 playlists mobiles.

- "Lire la musique de…", choisissez de lire des chansons de tous les titres/cet artiste/cet album.

### **Radio FM**

Trouvez "Radio FM" sur le menu principal et appuyez sur le bouton  $\circledcirc$  pour accéder à sa fonction.

Pendant qu'il est sur l'interface de lecture radio, appuyez sur  $\equiv$  pour accéder à son sous-menu qui comprend: Accueil, Démarrer l'enreg. radio FM, Présél., Enreg. dans présélection, Effacer la présélection, Réglage auto, Plage

### $\bullet$  Réglage auto/Enreg. dans présélection/Effacer présélection

- "Réglage auto", recherche automatique des stations. Vous pouvez voir les stations recherchées dans "Présél.". Pendant qu'il est sur l'interface de lecture radio, appuyez sur  $\heartsuit$  pour basculer entre les stations préréglées.

- "Enreg. dans présélection", sauvegardez la station que vous écoutez dans la liste " Présél.".

- "Effacer la présélection", cliquez sur "Effacer la présélection" pour entrer dans la liste des préréglages, choisissez la station que vous souhaitez effacer, puis appuyez sur ○ et choisissez Oui pour effacer la station préréglée.<br>● **Enregistrement FM** 

Choisissez "Démarrer l'enregistrement radio FM", appuyez sur le bouton pour faire une pause/continuer, appuyez sur  $\Rightarrow$  et sélectionnez "Oui" pour enregistrer le fichier d'enregistrement.

Trouvez les enregistrements radio dans la radio FM> Enregistrement FM. Les enregistrements radio seront également être enregistrés dans Enregistrement <sup>&</sup>gt; Bibliothèque d'enreg. **Éteindre Radio en tâche de fond**

Pendant qu'il est sur l'interface de lecture radio, appuyez sur  $\Rightarrow$  et choisissez "Oui" pour éteindre la radio jouant en l'arrière-plan. *Notes :*

1. Lorsque vous utilisez la fonction radio pour la première fois ou lorsqu'il n'y a pas de station, la station peut être ajoutée par[Présél.],[Réglage manuel],[Réglage auto].

2. Si vous ne pouvez pas rechercher une station radio FM, ou si la qualité sonore FM n'est pas bonne, essayez de régler la position du casque filaire ou de l'antenne. Dans certains endroits éloignés, le signal FM peut être faible. Veuillez contacter les employés locals travaillant dans la radiodiffusion FM pour confirmer si le signal FM est couvert ou non.

3. La radio FM supporte l'écoute avec la connexion d'écouteurs filaires/la connexion Bluetooth

1) Écoute avec des écouteurs filaires : Avant d'allumer la radio FM, vous devez vous connecter aux écouteurs filaires sans contrôle filaire pour l'écoute ;

2) Ecoute de la connexion Bluetooth : Vous pouvez utiliser les écouteurs filaires (sans contrôle filaire ou antenne pour recevoir le signal, puis connecter les appareils Bluetooth).

## **Bluetooth**

Trouvez "Bluetooth" sur le menu principal et appuyez sur le bouton  $\circ$  pour accéder à sa fonction.

## ● Bluetooth On/Off:

Choisissez d'activer(on) ou de désactiver(off) le Bluetooth. **Mémoire Bluetooth On/Off.**

Choisissez On (Activé), le lecteur se connectera automatiquement aux appareils qui ont été connectés via Bluetooth lorsque vous allumez le lecteur la prochaine fois (les appareils Bluetooth doivent être allumés etinoccupés). **Rechercher un appareil:**

Lorsque le Bluetooth est activé, choisissez "Rechercher un appareil" pour rechercher les appareils à proximité, puis tous les appareils qui ont ouvert leur<br>Bluetooth seront listés.

### $\bullet$  Liste d'appareils:

Choisissez parmi les périphériques disponibles et sélectionnez pour connecter/déconnecter. Sélectionnez l'appareil que vous souhaitez connecter, puis cliquez pour connecter. Une fois connecté avec succès, ce lecteur est prêt à écouter de la musique ou de la radio FM via desécouteurs Bluetooth, une enceinte Bluetooth, etc. *Remarque:*

Veuillez d'abord ouvrir le Bluetooth de l'appareil si vous voulez le connecter avec le lecteur.

La fonction Enregistrement/Vidéo/Photos n'est pas disponible lors de l'utilisation de la fonction Bluetooth.

## **Enregistrements**

Trouvez "Enregistrements" sur le menu principal et appuyez sur le bouton  $\heartsuit$ pour accéder à sa fonction. La liste associée affichera, y compris: Démarrer l'enregistrement vocal, Bibliothèque d'enreg., Stockage (uniquement disponible lorsque la carte SD est insérée), Format d'Enreg. et Définir VOR.<br>● Choisissez " Démarrer l'enregistrement vocal " et appuyez sur le bouton

 $\circ$  pour démarrer l'enregistrement vocal, appuyez sur  $\circ$  à nouveau pour faire une pause. Appuyez sur le bouton  $\Rightarrow$  et choisissez "oui" pour enregistrer le fichier d'enregistrement.

- Trouvez les enregistrements sauvegardés dans Enregistrements>
- Bibliothèque Enregistrements.<br>
 " Stockage", choisissez de stocker vos enregistrements dans la mémoire<br>
interne ou externe. Confirmez votre sélection avec le bouton  $\odot$ .
- Format d'Enreg: Choisissez le format d'enregistrement entre MP3/PCM.<br>■ Définir VOR: Lorsque vous démarrez l'enregistrement en mode VOR,
- l'enregistreur commencera à enregistrer automatiquement si un son est détecté et arrêtera l'enregistrement si aucun son n'est détecté. *Remarque:*

Vous ne pouvez pas enregistrer pendant l'utilisation de la fonction Bluetooth.

## **Vidéo**

Trouver "Vidéo" sur le menu principal, appuyez sur le bouton  $\circ$  pour accéder à sa fonction. Vous devrez choisir parmi le dossier local ou le dossier de la<br>carte si la carte mémoire est insérée.

- Appuyez sur le bouton  $\circ$  pour regarder des vidéos, appuyez sur  $\circledast$ / $\circledast$ pour aller à la vidéo précédente/suivante ou maintenez enfoncé pour
- Quand il est sur l'interface de lecture vidéo, appuyez sur le bouton  $\equiv$  pour accéder à son sous-menu, y compris: Luminosité, Répéter, Effacer la vidéo. Réglez selon vos préférences.

## **Livre Electronique**

- Trouvez " Livre Electronique " sur le menu principal et appuyez sur le bouton O pour accéder à sa fonction.
- Pendant qu'il est sur l'interface de lecture de livre, appuyez sur le bouton  $K$ / $M$  pour tourner les pages. Cliquez sur  $\circ$  pour jouer automatiquement, cliquez à nouveau pour arrêter.

**Pendant qu'il est sur l'interface de lecture de livre, cliquez sur**  $\equiv$  **pour** entrer dans son sous-menu et définir vos préférences, y compris Playsetting (définir l'intervalle de lecture automatique), Supprimer un signet, Ajouter

Remarque: L'appareil ne peut reconnaître que l'article au format "txt".

## **Outils**

Trouvez "Outils" sur le menu principal et appuyez sur le bouton  $\circledcirc$  pour accéder à sa fonction. La liste associée affichera "Photos " et "Réveil ".<br>● Photos.

- Appuyez sur  $\circ$  pour voir les photos, appuyez sur  $\mathbb{R}$ / $\mathbb{M}$  pour passer à l'image précédente/suivante.

- Lorsqu'il est sur l'interface de visualisation d'image, appuyez sur  $\equiv$ pour accéder à son sous-menu, y compris: Luminosité, Prog. de rétroéclairage, Réglages du diaporama, Supprimer l'image. Réglez selon vos préférences. *Note:*

L'appareil prend uniquement en charge les images au format JPG, BMP et GIF.<br>● Réveil

- Sélectionnez Réveil et cliquez sur le bouton  $\heartsuit$  pour entrer, réglez Réveil on/off(activé/désactivé)/Heure Réveil(Ajuster le temps)/Cycle Réveil/Sonnerie Réveil/Volume Réveil.

## **Définir**

Trouvez "Définir" sur le menu principal et appuyez sur le bouton  $\circ$  pour accéder à sa fonction. La liste associée affichera, y compris: Langue/Language, Date et heure, Réglages de l'affichage, Réglages du son, L'éclairage des touches,

Paramètres d'arrêt, Informations, Format périphérique, Réglages d'usine.<br>● Date et heure: Choisissez " Réglages date" pour régler le format date et régler la date. Cliquez sur le bouton  $\mathbb{K}$ / $\mathbb{M}$  pour basculer entre année | mois | jour, cliquez sur le bouton  $\mathbb{R}/\mathbb{Z}$  pour ajuster la valeur de l'année | mois  $\vert$  jour, puis appuyez sur le bouton  $\circledcirc$  pour confirmer. Réglez l'heure sous "Réglages heure" et ajustez l'heure de la même manière.

- Réglages de l'affichages: Réglez la luminosité, Prog. de rétroéclairage et Ecran de veille.<br>
■ Réglages du son: Réglez l'égaliseur pour la lecture musicale.<br>
■ L'éclairage des touches: choisissez d'activer/de désactiver l'éclairage des
- 
- touches.<br>● Paramètres d'arrêt
- 

- Power Off (Mode d'économie d'énergie): Lorsqu'il n'y a aucune opération sur l'appareil, l'appareil s'éteint automatiquement lorsqu'il atteint l'heure définie (0-5 Mins);

- Arrêt programmé(Minuterie de mise en veille): L'appareil s'éteint automatiquement lorsqu'il atteint l'heure programmée (0-100 Mins).
- Informations: vérifiez les informations sur le lecteur et l'espace disque sur votre lecteur;
- Format périphérique/Réglages d'usine: Formatez l'appareil ou restaurez les paramètres d'usine.

**Remarque:** Avant de formater l'appareil, veuillez sauvegarder le fichier afin de ne perdre aucun fichier.

## **Aide et dépannage**

## **Impossible d'allumer le lecteur**

- Veuillez vérifier si la batterie est faible, connectez le lecteur à un chargeur et réessayez après la charge.

## **Impossible de charger la batterie**

- Débranchez le lecteur, puis reconnectez-le.

- Chargez la batterie à une température appropriée comprise entre 5  $°C$  (41  $\mathrm{F}$ ) et 35 °C (95 °F).

### - Allumer l'ordinateur.

## **Impossible de télécharger des fichiers de l'ordinateur**

- Veuillez vérifier si la connexion est correcte;
- Veuillez vérifier si l'espace de stockage de la mémoire interne est plein;
- Veuillez vérifier si le câble USB est endommagé.

### **Impossible de reconnaître le lecteur lorsqu'il est connecté à l'ordinateur via un câble USB**

- Débranchez le lecteur, attendez quelques minutes, puis reconnectez-le.
- Déconnectez le lecteur, redémarrez l'ordinateur, puis reconnectez le lecteur.<br>- Connectez votre lecteur à un autre port USB de votre ordinateur.
- 

- Si le lecteur n'a pas été utilisé pendant une longue période, chargez le lecteur pendant environ 10 minutes, après il devrait recommencer à fonctionner normalement.

## **Spécifications**

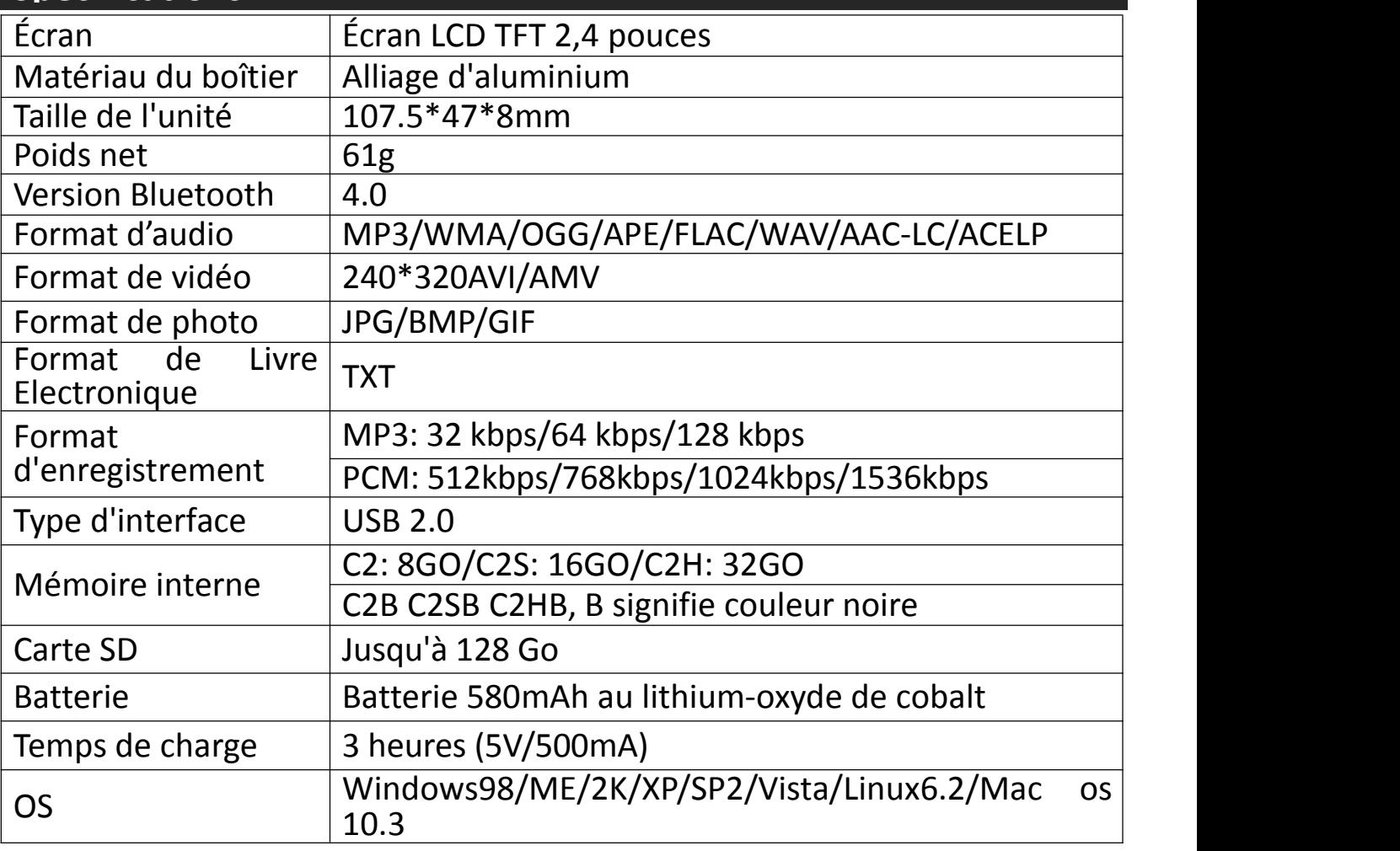

Si vous avez des problèmes avec ce produit, n'hésitez pas à contacter [support@agptek.com](mailto:support@agptek.com) et demandez d'abord l'aide de notre service clientèle.

### **1. Utilizzare 5V/500mA caricabatterie**

Collegare un'estremità del cavo micro USB alla porta USB di un caricabatterie, l'altra estremità alla porta del dispositivo. Dopo aver completamente caricato, scollegare il cavo dal dispositivo tirandolo dritto verso l'esterno. **2. Charge dal calcolatore**

Collegare il dispositivo a un computer in esecuzione tramite il cavo USB incluso.

Nota:

Per evitare il deterioramento della batteria, si suppone di caricare la batteria almeno una volta ogni mezzo anno o ogni anno.

## **Pulsanti e comandi**

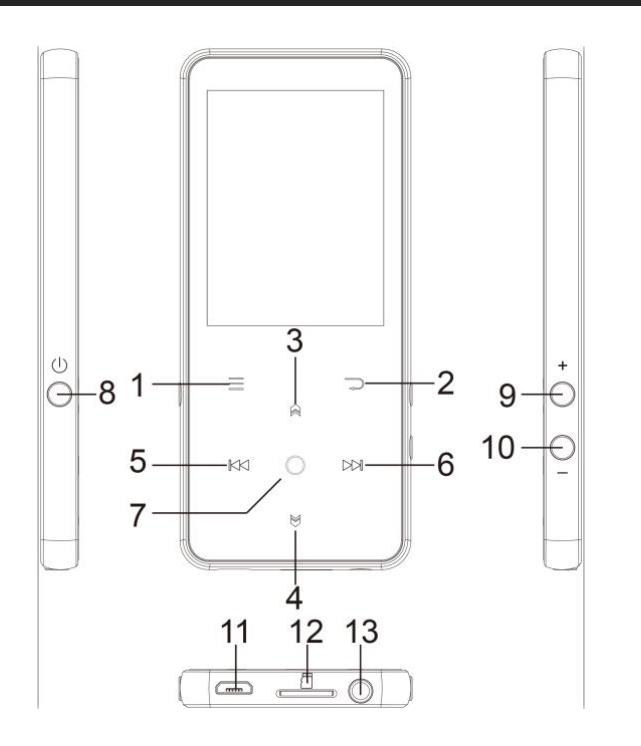

- 1. Menu
- 2. Indietro
- 3. Spostarsi verso l'alto/Lirica ON/OFF
- 4. Sposta giù
- 5. Precedente/Veloce indietro
- 6. Avanti/Avanti veloce
- 7. Entrare/Riprodurre/Pause
- 8. Pulsante di accensione/schermo acceso/spento
- 9. Volume +
- 10. Volume -
- 11. Interfaccia USB
- 12. Micro slot per schede SD
- 13. Jack per cuffie

## **Guida rapida**

### **1. Accensione/Spegnimento:**

Premere a lungo il pulsante di accensione per 3 secondi per accendere/spegnere il lettore.

Premere brevemente il pulsante di accensione per attivare/disattivare la visualizzazione dello schermo. **2. Menu principale:**

Il menu principale è il punto di partenza di ogni applicazione. Ci sono 9 funzioni principali nel menu principale: Musica/Bluetooth/vista cartella/Imposta/Registrazioni/Strumenti/Video/E-libro/Radio FM. **3. Funzionamento base:**

Premere il tasto  $\mathbb{K}$  /  $\mathbb{M}$  /  $\mathbb{R}$  /  $\mathbb{M}$  per scegliere le sue 9 diverse funzioni sull'interfaccia principale, e premere il tasto centrale  $\heartsuit$  per entrare e premere  $\supset$  per tornare all'interfaccia principale.

Nota: Quando è sul menu principale e non vi è musica/radio riproduzione/pausa in background, fare clic  $\Rightarrow$  per tornare alla musica/radio gioco di interfaccia.

### **4. Importare e trasferire musica**

Collegare il computer tramite il cavo USB. Copiare la musica e gli altri file che è necessario trasferire nel computer, quindi incollare nel lettore, o semplicemente trascinare e rilasciare i file musicali o le cartelle direttamente quando <sup>è</sup> collegato al computer.**Nota:** non scollegare il lettore durante il processo di trasferimento. Se lo fai, il

file da trasferire sarà danneggiato. **5.Azzera.**

Quando il lettore non fonziona, premere il pulsante di accensione per 10 secondi per ripristinare il lettore.

### **Musica**

Trova "Musica" nel menu principale e premi il pulsante  $\circ$  per accedere alla sua funzione.

L'elenco correlato mostrerà, tra cui: tutte le canzoni, ultimo reprodurre, artisti, album, playlist, creare playlist, cartella locale e cartella della scheda. Scegliere dal menu, quindi premere il pulsante per riprodurre la musica.

-"Ultima riproduzione", riportarvi alla canzone o file audio che si sta giocando ora o giocato l'ultima volta.

-"Aggiornamento delle playlist", Aggiorna file musicale.

Nota: la funzione cartella locale e cartella card è disponibile solo quando è inserita la scheda SD. **Operazioni sull'interfaccia di riproduzione musicale**

- Mentre è sull'interfaccia di riproduzione musicale, tieni premuto il tasto M per andare avanti veloce, fai clic sul prossimo file musicale; tieni premuto il pulsante  $\mathbb{R}$  per riavvolgere velocemente. Clicca  $\mathbb{R}$  per i file dei brani precedenti.

- Fare clic sul pulsante  $\circledcirc$  per riprodurre/pausa.

- Premere a lungo il pulsante  $\bigotimes$  per attivare/disattivare la visualizzazione dei lirica quando <sup>è</sup> incluso il file di lirica. **Sottomenu**

Mentre è sull'interfaccia di riproduzione musicale, fare clic sul pulsante  $\equiv$  per accedere al sottomenu.

L'elenco correlato mostrerà:

-"Casa", torna all'interfaccia principale.

-"Casuale", scegliere di attivare/disattivare la modalità casuale.

-"Ripetere", scegliere di ripetere 1, ripetere tutto e sfoglia o disattivare la funzione Repeat. Il lettore riprodurrebbe solo i primi 10 secondi di una traccia e poi saltare se si seleziona l'opzione "Sfoglia".

-"Segnalibri", scegliere di aggiungere, cancellare o andare al segnalibro.

-"Equalizzatore", scegliere tra i 6 effetti sonori, o scegliere "off" per disattivare l'equalizzatore

**Nota:** è anche possibile trovare "Equalizzatore" in "impostazione" > "impostazioni audio".

- "Ripeti impostazioni", impostazioni di ripetizione A-B:

1) Scegliere l'opzione "Modalità riproduzione", premere il pulsante  $M$  per

confermare l'ora di inizio A quando A lampeggia. Quindi premere il pulsante per impostare l'ora di fine B quando B sta lampeggiando. Il passaggio dal tempo A al punto B verrà ripetuto automaticamente. L'icona per l'indicazione A-B apparirà sullo schermo. Fare clic di nuovo sul pulsante  $\mathbb{M}$  per tornare alla riproduzione normale.

2) Tempo riproduzione: consente di impostare i tempi di riproduzione da 1 a 10. Premere il pulsante  $\mathbb{R}/\mathbb{S}$  per regolare il valore e premere il pulsante  $\mathbb{O}$ per confermare.

3) Intervalli di riproduzione: imposta l'intervallo di riproduzione da 1 a 10 (secondi). Premere il tasto  $\mathbb{R}/\mathbb{S}$  per regolare il valore e premere il pulsante  $\circ$  per confermare.

-"Riproduzione a velocità variabile", regolare la velocità di riproduzione da-8 (più lento) a + 8 (più veloce).

-"Eliminare", scegliere di eliminare la canzone che sta giocando ora.

-"Aggiungi alla playlist"/"Rimuovi dalla playlist", scegli di aggiungere o rimuovere dalle 3 playlist.

-"Riprodurre musica da...", scegliere di riprodurre brani di tutte le canzoni/artista/album.

## **FM Radio**

Trovare "Radio FM" sul menu principale con il pulsante  $\circ$  per entrare nella sua funzione.

Mentre è in radio riproduzione di interfaccia, fare clic per accedere al suo sottomenu che comprende: Principale, Registrazione FM, Preimpostato, salvare a preimpostato, eliminare preimpostato, Sintonia auto, Turner Region e

# la registrazione FM. **Sintonia auto/salvare/eliminare preimpostato**

-"Sintonia auto", stazioni di ricerca automaticamente. Potete vedere le stazioni ricercate in "preset". Mentre è in radio riproduzione di interfaccia, fare clic  $\circ$ per passare tra le stazioni preimpostate.

-"Salvare a preimpostato", salvare la stazione che si sta ascoltando "Preimpostato" lista.

-"Eliminare preimpostato", fare clic su "Eliminare preimpostato"" per accedere alla lista preimpostato, scegliere la stazione che si desidera cancellare, quindi fare clic <sup>e</sup> scegliere Sì per cancellare la stazione preimpostata. **Registrazione FM**

Scegliere "Avvia registrazione radio FM", fare clic sul pulsante  $\circ$  per sospendere/continuare, fare clic  $\Rightarrow$  e selezionare "Si" per salvare il file di registrazione.

Trova le registrazioni radiofoniche in FM Radio > registrazione FM. Le registrazioni radio

Anche essere salvati nella registrazione <sup>&</sup>gt; biblioteca Recordings. **Disattiva sfondo radio**

Mentre è in radio riproduzione di interfaccia, fare clic  $\Rightarrow$  e scegliere "Sì" per disattivare la riproduzione radio sfondo. **Nota:**

1. Quando si usa la funzione radio per la prima volta o quando non ci sono stazioni radio, è possibile inserire [Preselezioni], [Sintonizzazione manuale], [Sintonizzazione automatica] per cercare le stazioni.

2. Se non riesci a trovare le stazioni radio FM o se la qualità del suono FM non è buona, prova a regolare la posizione delle cuffie o dell'antenna cablate. In alcune aree remote, il segnale FM potrebbe essere scadente. Contattare il personale locale che lavora sulla radio FM per confermare se il segnale FM è coperto.

3. Supporto per ascoltare la radio FM tramite cuffie cablate/Bluetooth

1) Ascolto con il portatile con cavo: Prima di accendere la radio FM, collegare il ricevitore con cavo, è possibile ascoltare senza collegare l'antenna;

2) Ascolto tramite cuffie Bluetooth: è necessario utilizzare cuffie cablate come antenna per ricevere il segnale e quindi connettersi al dispositivo Bluetooth.

## **Bluetooth**

Trovare "Bluetooth" sul menu Home e premere  $\circ$  per accedere alla sua funzione. **Interruttore Bluetooth:**

Scegliere di abilitare <sup>o</sup> disabilitare il Bluetooth. **Memoria on/off Bluetooth.**

Scegli On: Quando si accende il lettore la volta prossima, il lettore si connetterà automaticamente ai dispositivi che sono stati collegati e Bluetooth, (i dispositivi Bluetooth devono essere accesi e non occupati.)

### **Ricerca per dispositivo:**

Quando il Bluetooth è abilitato, scegliere "Cerca dispositivo" per cercare i dispositivi vicini, poi tutti i dispositivi che ha aperto il suo Bluetooth sarà

### $\bullet$  Elenco dispositivi:

Scegliere tra i dispositivi disponibili e selezionare per la connessione/disconnessione. Selezionare il dispositivo che si desidera connettere, quindi fare clic per connettersi. Dopo aver collegato con successo, questo lettore è pronto per riprodurre musica o radio FM da auricolari Bluetooth, altoparlante Bluetooth, ecc.

### **Nota:**

Si prega di aprire il Bluetooth del dispositivo in un primo momento se si desidera collegare con il lettore.

La funzione registrazione/video/immagine non è disponibile durante l'uso della funzione Bluetooth.

## **Registrazioni**

Trovare "Registrazioni" sul menu principale, premere il pulsante O per accedere alla sua funzione. Verrà visualizzato l'elenco correlato, tra cui: Avvia registrazione vocale, La libreria di registrazioni, Memorizzazione (disponibile

- Scegliere "Avvia registrazione vocale" e premere il tasto Oper avviare la registrazione vocale, premere nuovamente per sospendere. Premere il tasto  $\supset$  e scegliere "Si" per salvare il file di registrazione.
- 
- **Trovare le registrazioni salvate in registrazioni > Recordings library.** "Memorizzazione", scegliere di memorizzazione in memoria interna o esterna. Confermare la selezione con il tasto  $\circlearrowright$ .
- 
- Formato registrazioni: scegliere il formato di registrazione tra MP3/PCM.<br>■ Imposta VOR: Quando si avvia la modalità vor, il registratore avvierà automaticamente la registrazione se il suono viene rilevato e si interrompe la registrazione quando non rileva il suono. **Nota:**

Non è possibile registrare durante l'utilizzo della funzione Bluetooth..

## **Video**

Trovare "Video" sul menu principale, fare clic sul pulsante  $\circ$  per accedere alla sua funzione.

- **•** Premere il pulsante Oper guardare i video, premere  $\mathbb{R} / \mathbb{S}$  per andare al video precedente/successivo o tenere premuto per tornare indietro/avanti velocemente.<br>
• Quando si trova nell'interfaccia di riproduzione video, premere il pulsante
- $\equiv$  per accedere al relativo sottomenu, tra cui: Luminosità, Ripeti, Elimina video. Imposta in base alle tue preferenze.

## **E-libro**

Trova "E-libro" sull'interfaccia principale, fare clic sul pulsante  $\circ$  per accedere alla sua funzione.

-Mentre è su interfaccia di riproduzione del testo, premere il pulsante  $K/NM$ per cambiare le pagine. Fare clic  $\heartsuit$  per reprodurre automaticamente, fare clic di nuovo per arrestare.

-Mentre è in lettura libro di interfaccia, fare clic  $\equiv$  per entrare nel suo sottomenu e impostare la vostra preferenza, tra cui Playsetting (impostare l'intervallo di gioco automatico), eliminare ebook, aggiungere segnalibro, selezionare pagina, ecc

**Nota:** il dispositivo può solo riconoscere l'articolo in formato "txt".

## **Strumenti**

Trovare "strumenti" sull'interfaccia principale, fare clic sul pulsante  $\circ$  per

accedere alla sua funzione. Un elenco correlato mostrerà "Immagini",

"Allarme".<br>● Immagini

- Fare clic  $\bigcirc$  per visualizzare le immagini, fare clic  $\mathbb{R}$  /  $\mathbb{M}$  per passare alla foto precedente/successiva.

- Quando si trova sull'interfaccia di visualizzazione delle immagini, premere  $\equiv$  per accedere al suo sottomenu, tra cui: luminosità, retroilluminazione, impostazioni diapositive, Elimina immagine e impostare in base alle proprie preferenze. Allarme

-Selezionare Alarm e fare clic sul pulsante  $\circ$  per entrare, impostare l'interruttore di allarme/tempo/ciclo/musica/volume che si desidera.

**Nota:**

Il dispositivo supporta solo le immagini in formato JPG, BMP e GIF.

**Impostazioni**

Trova "Impostazioni" sul menu principale con il pulsante  $\circledcirc$  per entrare nella sua funzione. Un elenco correlato mostrerà, tra cui: lingua, data e ora, impostazioni schermo, impostazioni audio, luci pulsanti, Impostazioni di spegnimento, informazioni, dispositivo di formattazione, impostazioni di fabbrica.<br>● Data e ora: scegliere "Impostazioni data" per impostare data format e data.

- Fare clic sul pulsante  $\mathbb{K}$ / $\mathbb{M}$  per passare tra anno | mese | giorno, fare clic sul pulsante  $\mathsf{R}$  /  $\mathsf{M}$  per regolare il valore dell'anno | mese | giorno.<br>Impostare l'ora in "impostazione tempo" e regolare l'ora nello stesso modo.
- $\bullet$  Impostazioni schermo: imposta luminosità, timer retroilluminazione e
- 
- salvaschermo.<br>
 Impostazioni audio: imposta equalizzatore.<br>
 Luci pulsante: scegliere di attivare/disattivare le spie dei tasti.<br>
 Impostazioni spegnimento
- -Modalità risparmio energetico: quando non c'è nessuna operazione sul dispositivo, il dispositivo si spegne automaticamente quando raggiunge il

tempo impostato (0-5 Mins);

-Sleep timer: il dispositivo si spegne automaticamente quando raggiunge il

- tempo impostato (0-100 Mins).<br>
 Informazioni: controllare le informazioni del lettore e lo spazio su disco del lettore;
- Formato dispositivo/impostazioni di fabbrica: formattare il dispositivo o ripristinare le impostazioni di fabbrica.

Nota: prima di formattare il dispositivo, si prega di eseguire il backup del file in modo da non perdere alcun file.

## **Guida e risoluzione dei problemi**

## **Non è possibile accendere il lettore**

-Controllare se il lettore è a corto di corrente, collegare il lettore a un adattatore e riprovare dopo la ricarica.

## **Non è possibile caricare la batteria**

-Scollegare il lettore, quindi ricollegarlo.

-Caricare la batteria sotto una temperatura adeguata all'interno della gamma di 5 °C (41 °F) a 35 °C (95 °F).

--Accendi il computer.

### **Impossibile scaricare file dal computer**

-Si prega di confermare se è collegato correttamente;

-Si prega di verificare se lo spazio di archiviazione della memoria interna è pieno;

-Si prega di verificare se il cavo USB è danneggiato..

## **Non riconosce il lettore quando è collegato alcomputer tramite cavo USB.**

-Scollegare il lettore, attendere qualche minuto, quindi ricollegarlo.

-Scollegare il lettore, riavviare il computer, quindi ricollegare il lettore.

-Collegare il lettore ad un'altra porta USB del computer.

-Se il lettore non è stato utilizzato per un lungo periodo di tempo, caricare il lettore per circa 10 minuti, dopodiché dovrebbe ricominciare a funzionare

### normalmente.

## **Specifiche**

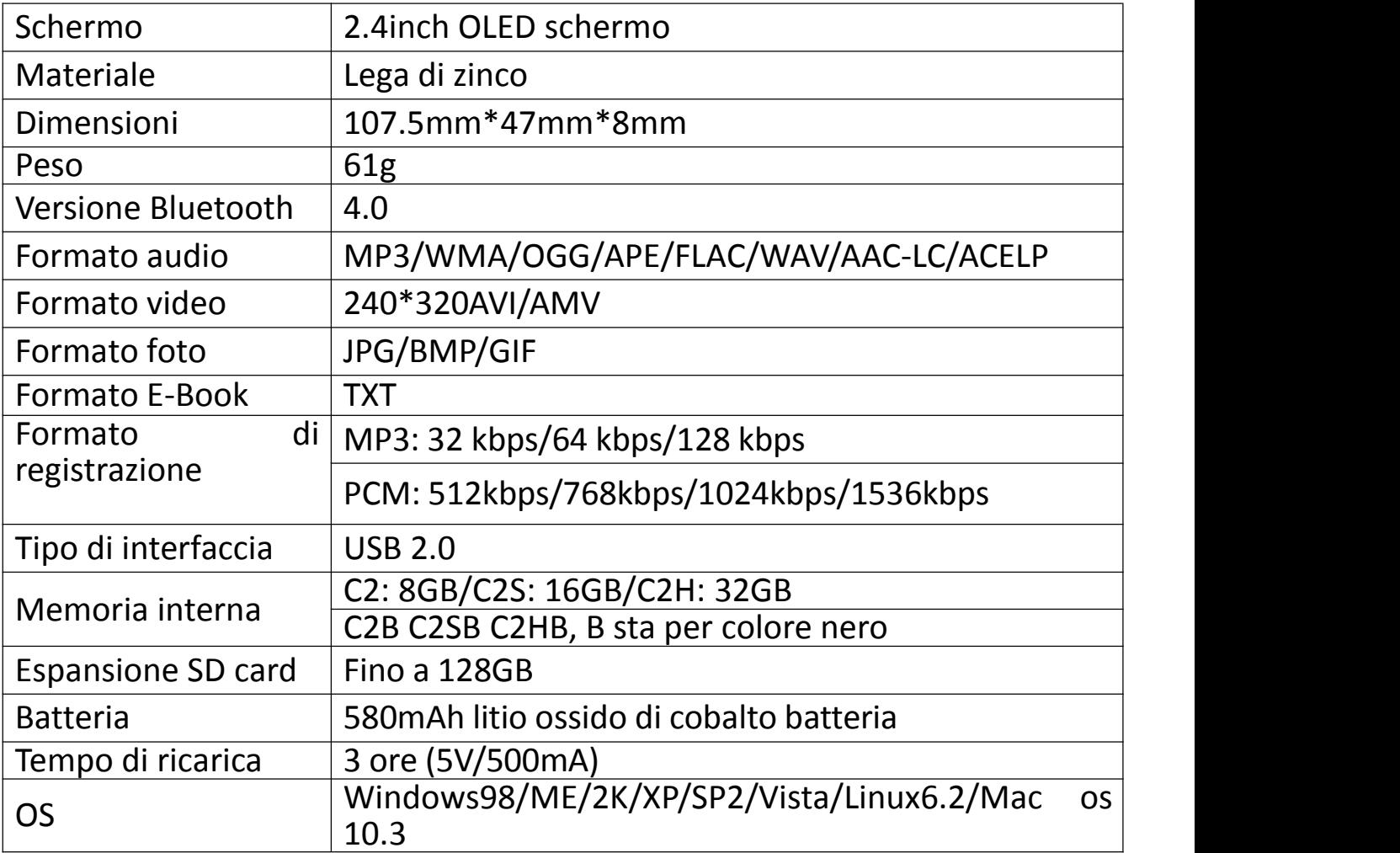

Se avete qualunque problemi circa questo prodotto,ritenga prego libero di metterseli in contatto con support@agptek.com ed ottenga l'aiuto dal nostro servizio clienti in primo luogo.

## **Cargue al reproductor**

### **1. Utilice el cargador 5V/500mA**

Enchufe un extremo del cable micro USB en el puerto USB de un cargador, el otro extremo al puerto del dispositivo. Después de haber cargado completamente, desconecte el cable de su dispositivo tirando de él hacia

### afuera. **2. Cargue por la computadora**

Conecte el dispositivo a una computadora a través del cable USB incluido. **Nota:**

Para evitar el deterioro de la batería, recomienda que debe cargar la batería por lo menos una vez cada medio año o cada año.

## **Botones y Controles**

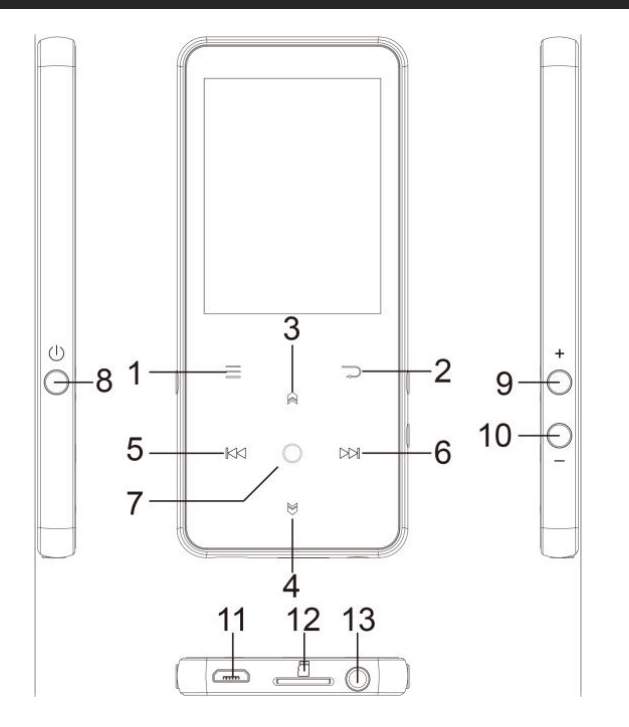

- 1. Menú
- 2. Volver
- 3. Desplaza arriba; líricas ON/OFF
- 4. Desplace debajo
- 5. Canción anterior/Retroceso rápido
- 6. Canción siguiente/Avance rápido
- 7. Entrar/Reproducir/Pausar
- 8. Encendido/Apagado/Pantalla on/off
- 9. Volumen +
- 10. Volumen -
- 11. Puerto de USB
- 12. Ranura para tarjeta SD
- 13. Jack de auriculares

## **Guía rápido**

### **1. Encendido/Apagado:**

Pulse durante 3 segundos el botón interruptor para encender/apagar el reproductor.

Pulse brevemente el botón interruptor para encender/apagar la pantalla. **2. Menú princiapl:**

El menú principal es inicio de cada aplicación. Hay 9 funciones principales en el menú principal: Música/Bluetooth/Vista de la carpeta/Grabaciones/Radio FM/Herramientas/Vídeo/E-libro/Ajustes.

### **3. Elija la función:**

Haga clic en el botón  $\mathbb{N}/\mathbb{N}/\mathbb{N}$  /  $\mathbb{N}/\mathbb{N}$  para elegir sus 9 funciones diferentes en la interfaz principal, y haga clic en el  $\heartsuit$ botón central para entrar en él, y pulse para volver <sup>a</sup> la interfaz principal. **Nota:** Cuando está en el menú principal <sup>y</sup> hay música/reproducción de

radio/pausa en el fondo, haga clic  $\Rightarrow$  para volver a la música/radio reproducción de la interfaz. **4. Importar <sup>y</sup> transferir música**

Conecte el ordenador a través del cable USB. Copie la música y otros archivos que necesita transferir en el ordenador luego pegue en el reproductor, o simplemente arrastrar y soltar los archivos de música o carpetas directamente cuando se conecta al ordenador.

**Nota:** No desconecte el reproductor durante el proceso de transferencia. Si lo

**5. Restablecer.** Cuando la pantalla del reproductor se bloqueo (la pantalla de reproductor no hay reacción), mantenga precionado el botón del encender/apagar durante 10 segundos para restablecer el reproductor.

## **Música**

Encuentra "Música" en el menú principal y pulsa el botón  $\heartsuit$  para acceder a su función.

La lista relacionada se mostrará, incluyendo: todas las canciones, última jugadareproducido, artistas, álbumes, listas de reproducción, crear listas de reproducción, carpeta local y la carpeta de la tarjeta. Elija en el menú, y pulse el botón  $\heartsuit$  para reproducir la música.

-"Reproduciendo últimamente", le llevará de vuelta a la canción o el archivo de audio que está reproducido ahora o reproduir la última vez.<br>-"Actualizar listas de reproducción", actualizar archivo de música.

Nota: la carpeta local y la función de carpeta de tarjeta sólo están disponibles cuando se inserta la tarjeta SD. **Operaciones en la interfaz de reproducción de música**

- Mientras está en la interfaz de reproducción de música, mantenga pulsado el botón  $M$  para avanza rápidamente, pulse brevemente para escuchar el siguiente archivo de música; Sostenga el botón  $\mathbb{K}$ l para rebobinar rápidamente, pulse brevemente para escuchar anteriores de la canción.

- Haga clic  $\heartsuit$  en el botón para reproducir/pausar.

- Sostenga el botón para activar/desactivar la pantalla de la líricas cuando el archivo de líricas está incluido. **Submenú**

Mientras está en la interfaz de reproducción de música, haga clic en el botón  $\equiv$  para acceder al submenú.

La lista relacionada mostrará:

-"Inicio", volver a la interfaz principal.

-"Aleatorio", elija para activar/desactivar el modo aleatorio.

-"Repetir", elija repetir 1, repetir todo, y hojear o desactivar función de repetición. El reproductor sólo reproducirá los primeros 10 segundos de una canción y luego saltará siguiente canción, si selecciona la opción "Hojear".

-"Ecualizador", elija entre los 6 efectos de sonido, o seleccione "OFF" para desactivar el ecualizador

**Nota:** También puede encontrar "Ecualizador" en "Ajuste" > "Ajustes de sonido".

-"Marcadores", elija Anadir, Borrar o ir a marcador.

-"Reproducción de velocidad variable", ajustar la velocidad de reproducción

de-8 (más lento) a + 8 (más rápido) por botones  $\mathbb{K}$ 1/ $\mathbb{M}$ .

-"Repetir Ajustes", A-B Repetir Ajuste:

1) elija la opción "modo de repetición", pulse el botón M para confirmar la hora de inicio a cuando A está parpadeando. Luego pulse el botón  $M$  para establecer el tiempo de finalización B cuando B esté parpadeando. El paso del tiempo A al B se repetirá automáticamente. El icono de la indicación A-B aparecerá en la pantalla. Vuelva a pulsar el botón MI para volver a la reproducción normal.

2) Veces de repetición: ajuste los veces de repetición de 1 a 10. Pulse el botón  $\mathbb{R}/\mathbb{Z}$  para ajustar el valor y pulse el botón  $\mathbb{C}$  para confirmar.

3) Intervalos de repetición: ajuste el intervalo de repetición de 1 a 10 (segundos). Pulse el botón  $\mathbb{A}/\mathbb{Y}$  para ajustar el valor y pulse el botón  $\circ$  para confirmar.

-"Borrar", elige borrar la canción que se está reproduciendo ahora.

-"Añadir a la lista de reproducción"/"Quitar de la lista de reproducción", elija añadir o quitar de las 3 listas de reproducción.

-"Reproducir música de ...", elegir reproducir canciones de todas las canciones/artista/álbum.

## **FM Radio**

Encuentre "FM radio" en el menú principal con el botón  $\circledcirc$  para entrar a su función.

Mientras está en la interfaz de reproducción de radio, haga clic  $\equiv$  para acceder a su submenú que incluye: Inicio, Iniciar de grabación de radio FM, ajustes presintonización, guardar en sintonización, Borrar sintonización,

# sintonizar automática, Región de tuner <sup>y</sup> Grabación de FM. **Sintonizar automática/Guardar sintonización/Borrar sintonización**

-"Sintonización automática", estaciones de búsqueda automáticamente. Puede ver las estaciones buscadas en "Presinzonización". Mientras está en la interfaz de reproducción de radio, haga clic  $\circ$  para cambiar entre las estaciones presintonizadas.

-"Guardar a sintonización", guarde la emisora que está escuchando a

"Presintonización" lista.

-"Borrar presintonización", haga clic en "Borrar presintonización" para entrar en la lista presintonización, elija la estación que desea borrar, luego haga clic <sup>y</sup> elija sí para borrar la estación presintonizada. **Grabación de FM**

Elija "iniciar grabación de radio FM", haga clic en el botón  $\circ$  para pausar/continuar, haga clic  $\Rightarrow$  y seleccione "Sí" para guardar el archivo de grabación.

Busca lasgrabaciones de radio en FM radio > Grabación de FM. Las grabaciones de radio se también se guardan en la grabación > grabaciones de la biblioteca. **Apague el fondo de radio**

Mientras está en la interfaz de reproducción de radio, haga clic  $\Rightarrow$  y elija "Sí" para desactivar el fondo de reproducción de la radio. **Nota:**

1.Cuando use la función de radio por primera vez o cuando no haya las emisoras de radio, puede entrar [Presintonías], [Sintonización manual], [Sintonización automática] para buscar las emisoras.

2.Si no encuentra las emisoras de radio FM, o si la calidad del sonido de FM no es buena, intente ajustar la posición de los auriculares con cable o laantena. En algunas áreas remotas, la señal de FM puede ser pobre. Póngase en contacto con el personal local que trabaja en la radio FM para confirmar si la señal de FM está cubierta.

3.Soporte escuchae radio FM a través de auriculares con cable/Bluetooth.

1) Escuchando con el auricular con cable: Antes de encender la radio FM, conecte el auricular con cable, puede escuchar sin conectar la antena;

2) Escuchando a través de auriculares Bluetooth: Debe usar auriculares con cable como la antena para recibir la señal y luego conectarse al dispositivo Bluetooth.

## **Bluetooth**

Busque "Bluetooth" en el menú principal y pulse  $\circlearrowright$  para entrar a su función.

## **Interruptor de Bluetooth:**

Elija activar <sup>o</sup> desactivar Bluetooth. **Memoria Bluetooth On/Off.**

Cuando activar este función, el reproductor se conectará con dispositivos que se hayan conectado automáticamente mediante su Bluetooth, la próxima vez que encienda el reproductor. (los dispositivos Bluetooth deben estar encendidos <sup>y</sup> no conectan con otro dispositivo). **Buscar el dispositivo:**

Cuando el Bluetooth está activado, seleccione "Buscar dispositivo" para buscar en los dispositivos cercanos, entonces todos los dispositivos que ha activado se enumerará. **Lista de dispositivos:**

Elija entre los dispositivos disponibles y seleccione para conectar/desconectar. Seleccione el dispositivo que desea conectar luego haga clic  $\circ$  para conectar. Después de conectado correctamente, este reproductor está listo para reproducir la música o la radio FM por los auriculares Bluetooth, el altavoz de Bluetooth, etc. **Nota:**

Por favor enciende el Bluetooth dispositivo al principio si usted desea conectar con el reproductor.

La función de grabación/vídeo/imagen no está disponible mientras se utiliza la función Bluetooth.

## **Grabación**

Busque "Grabaciones" en el menú principal, haga clic en el botón  $\circ$  para entrar a su función. La lista relacionada se mostrará, incluyendo: Iniciar grabación de voz, Biblioteca de grabaciones, Almacenamiento (sólo disponible

- Elija "iniciar grabación de voz" y pulse el botón  $\circ$  para iniciar la grabación de voz, pulse de nuevo para hacer una pausa. Pulse el botón  $\Rightarrow$  y seleccione "Sí" para guardar el archivo de grabación.
- Encontrar las grabaciones guardadas en Grabaciones > Grabaciones

- biblioteca.<br>
 "Almacenamiento", elige almacenar tus grabaciones en memoria interna o<br>
externa. Confirme su selección con el botón ©.
- 
- Formato de grabación: elija el formato de grabación entre MP3/PCM.<br>● Ajustes de VOR: cuando usted comienza modo del VOR, el registrador comenzará a grabar automáticamente si el sonido es detectado y detenga la grabación cuando no detecte sonido.

## **Vídeo**

Buscar "Vídeo" en el menú principal, haga clic en el botón Opara acceder a su función. Deberá elegir entre la carpeta local o la carpeta de la tarjeta si la tarjeta de memoria está insertada.<br>
• Presione el botón  $\circ$  para ver videos, presione  $\mathbb{R} \setminus \mathbb{S}$  para ir al vídeo

- anterior/siguiente o mantenga presionado para rápido hacia
- atrás/adelante.<br>
Cestá en la interfaz de reproducción de vídeo, pulse el botón  $\equiv$  para acceder a su submenú, incluyendo: brillo, repetición, borrar vídeo. Fije según su preferencia.

### **E-libro**

Buscar "E-libro" en la interfaz principal, haga clic en el botón  $\heartsuit$  para acceder a su función.

-Mientras está en la interfaz e-libro, pulse el botón  $\mathbb{K}$ / $\mathbb{M}$  para cambiar las páginas. Haga clic  $\circ$  para reproducir automáticamente, haga clic de nuevo para detener.

-Mientras está en la interfaz de lectura de libros, haga clic  $\equiv$  para entrar en su submenú y establecer su preferencia, incluyendo ajuste de reproducir (Establecer el intervalo de reproducción automática), color de fondo, borrar e-libro, añadir marcador, etc

**Nota:** el reproductor sólo puede reconocer el e-libro en formato "txt".

## **Herramientas**

Busque "Herramientas" en la interfaz principal, haga clic en el botón Opara acceder a su función. Una lista relacionada mostrará "Imágenes" y "Alarma".<br>● Imágenes

- Haga clic  $\circ$  para ver imágenes, haga clic en  $\circ$  para ir a la imagen anterior $M/M$  siguiente.

- Cuando está en la interfaz de visualización de imágenes, presione  $\equiv$  para acceder a su submenú, que incluye: Brillo, Temporizador de luz de fondo, Configuración de presentación de diapositivas, Eliminar imagen y. Establecer según su preferencia.<br>
• Alarma

-Seleccione la alarma y haga clic en el botón  $\circ$  para entrar, ajuste el interruptor de alarma/tiempo/ciclo/música/volumen que desee. **Nota:**

El dispositivo solo admite imágenes en formato JPG, BMP y GIF.

## **Ajustes**

Busque "Ajustes" en el menú principal con el botón Opara entrar a su función. Se mostrará una lista relacionada, incluyendo: Idioma, fecha y hora, ajustes de pantalla, ajustes de sonido, luces de botón, ajustes de apagado, información,

- Fecha y hora: seleccione "ajustes de fecha" para ajustes fecha y formato de fecha. Haga clic en butto  $\mathbb{K}$ / $\mathbb{N}$  to Switch entre año | mes | día, haga clic en botón Â/⊗ para ajustar el valor del año/mes/día. Ajustes la hora en<br>"ajuste de tiempo" y ajuste la hora de la misma manera.
- $\bullet$  Ajustes de pantalla: Fije el brillo, Temporizador de retroiluminación y el
- 
- protector de pantalla.<br>
 Ajustes de sonido: ajuste el ecualizador.<br>
 Botón luces: elija para activar/desactivar las luces de botón.<br>
 Ajustes de apagado
- 

-Modo de ahorro de energía: En modo de ahorro energía, cuando no hay

operación en el dispositivo, el dispositivo se apagará automáticamente cuando

-Temporizador de sueño: el dispositivo se apagará automáticamente cuando<br>alcance el tiempo ajustado(0-100 Mins).

- **Información : Compruebe la información del reproductor y el espacio en** disco sobre su reproductor;
- Formatear dispositivo/ajustes de fábrica: formatear el dispositivo o

Nota: Antes de formatear el dispositivo, por favor copia de seguridad del archivo para no perder ningún archivo.

## **Ayuda y solución de problemas**

### $\bullet$  No puede encender el reproductor

- Por favor compruebe si el reproductor se funciona fuera de la energía, conecta el reproductor con un adaptador <sup>y</sup> prueba otra vez después de cargar. **No puedecargar la batería**

-Carga bajo una temperatura apropiada dentro del rango de 5 ℃ (41 °F) a<br>35 ℃ (95 °F).

# **■ Encienda el ordenador.**<br>● No puede descargar archivos desde el ordenador<br>- Por favor confirme si está conectado correctamente:

- Por favor compruebe si el espacio de almacenaje de la memoria interna está<br>Ileno:

lleno; -Por favor compruebe si el cable del USB se daña. **No puede reconocer el reproductor cuando está conectado al ordenador**

**<sup>a</sup> través del cable USB.** -Desconecte el reproductor, espere unos minutos <sup>y</sup> vuelva <sup>a</sup> conectarlo. -Desconecte el reproductor, reinicie el equipo luego vuelva <sup>a</sup> conectar el

-Conecte su reproductor a otro puerto USB de su ordenador.<br>-Si el reproductor no se ha utilizado durante un largo período de tiempo, carga el reproductor durante unos 10 minutos, después comenzar funcionar normalmente de nuevo.

## **Especificacionse**

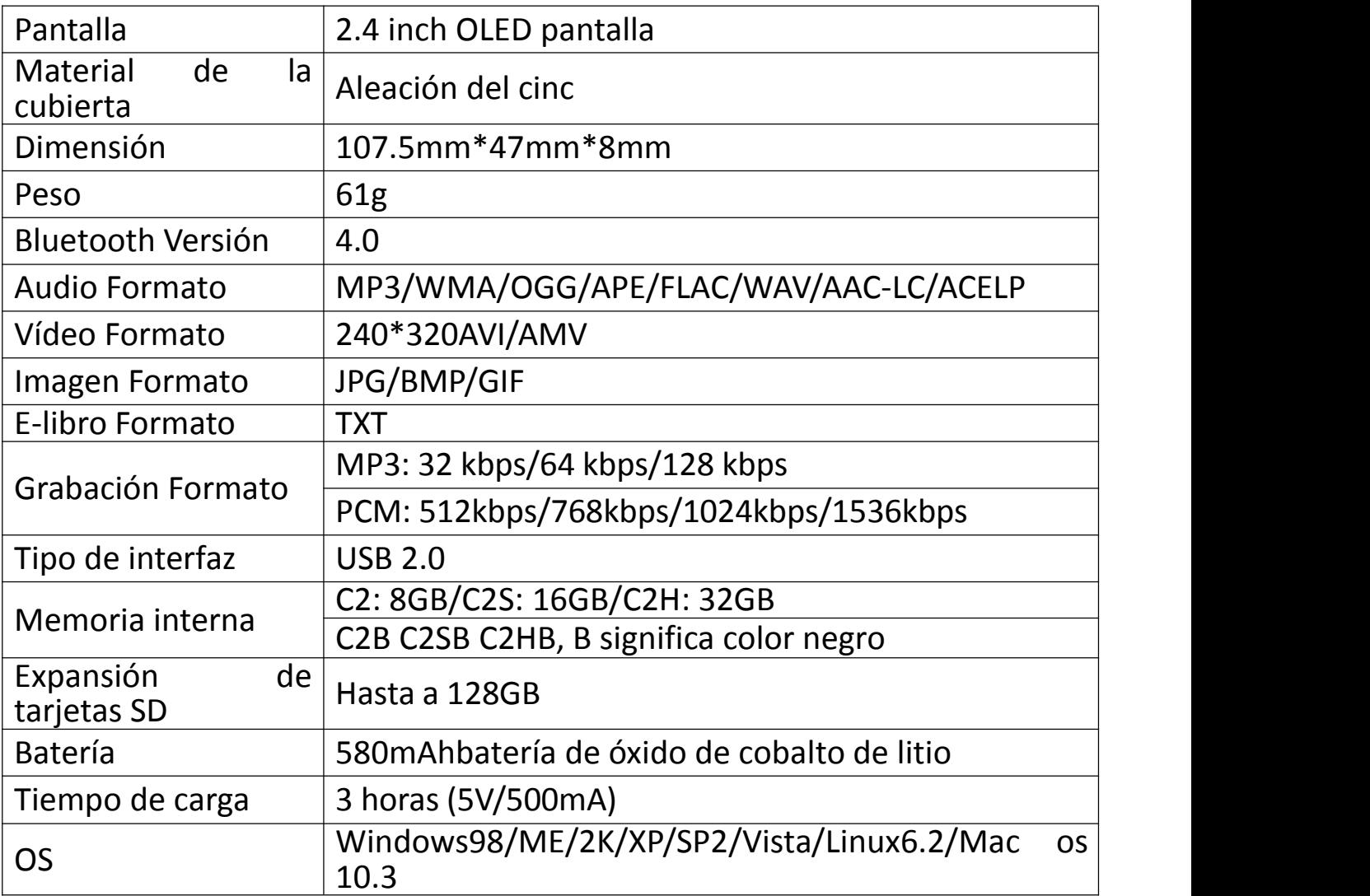

Si usted tiene cualesquiera problemas sobre este producto, por favor sienta libre de entrar en contacto con support@agptek.com y de conseguir ayuda de nuestro servicio de atención al cliente primero.

## **充電について**

**1.充電について(二つの方法があります):** ①付属 USB ケーブルでパソコンに接続して充電できます。 ②5V 500mA USB 充電器を使用して充電できます。(別売) **ご注意:**

バッテリーの劣化を防ぐため、本機を半年ごとに 1 回充電してください。

## **各部名前**

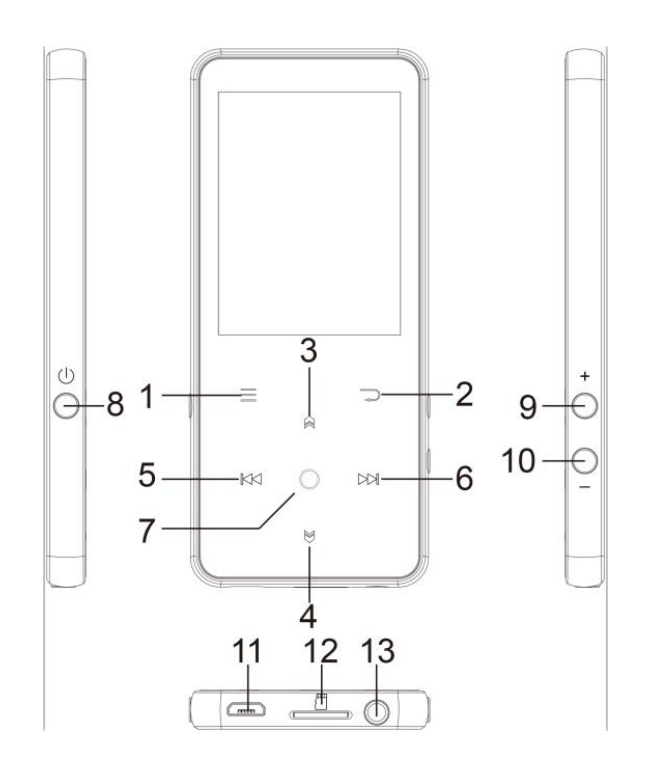

1.メニューボタン 2.戻るボタン 3.上の選択肢。歌詞のオン/オフ 4.下の選択肢 5.前の曲/早戻り 6.次の曲/早送り 7.確認/再生/一時停止ボタン 8.電源オン/オフボタン。画面のオン/ オフ 9.音量+ 10.音量ー 11. USB 端子 12.マイクロ SD カード端子 13.イヤホンジャック

## **基本特徴**

**1. 電源オン/オフ:**

電源ボタンを 3 秒間長押すると、本器の電源がオン/オフにします。 電源ボタンを短く押すと、画面表示をオン/オフにします。

### **2. ホームメニュー:**

ホームメニューには 9 つ機能間に選択できます。音楽/Bluetooth/フォルダビュー/録音 /FM ラジオ/ツール/動画/電子ブック/設定等の選択肢があります。

### **3. 各機能の選択:**

KK/DM/@/⊗ポタンを押すより、9つ機能間に選択できます。○ ボタンを押してその機 能に入ります。 ボタンを押してホームメーニューに戻ります。

**ご注意:**メインメーニューで、若しバックグラウンドで音楽・ラジオの再生/一時停止の場 合は、 ボタンを押すより、音楽・ラジオの再生画面に戻ります。

### **4. 音楽転送**

USB ケーブルでパソコンと接続します。 コピー&ペーストの方法で本器へ音楽ファイルを 直接転送可能です。

**ご注意:** ファイルを破損しないように、転送中に本器を取り外さないでください。 **5. リセット**

MP3 プレーヤーがフリーズされたら、電源ボタンを 10 秒間押してリセットしてください。

## **音楽**

ホームメニューで「音楽」を見つけて、○ ボタンを押してその機能に入ります。すべての曲、 直前に再生した曲、アーティスト、アルバム、ジャンル、プレイリスト、プレイリストを更新し ます、ホームディレクトリまたはカードディレクトリ等の選択肢があります。

- 「直前に再生した曲」:今再生している、または前回再生した曲またはオーディオファイ ルに戻ります。

- 「プレイリストを更新します」:音楽ファイルを更新します。

**ご注意:**ホームディレクトリまたはカードディレクトリ機能は、SD カードが挿入されている 場合のみ使用できます。

### **● 音楽再生画面の操作**

- 音楽再生画面で、 ゆボタンを短く押すより次の曲に移し、 ゆボタンを長押すより早 送りとなります。 Ҝめボタンを短く押すより前の曲に移し、 ҜҜボタンを長押すより巻き戻しと なります。 ボタンを押して再生/一時停止します。

- 歌詞ファイルが含まれている場合は、 肏ボタンを長押して歌詞表示をオン/オフします。

### **サブメーニュー**

音楽再生画面で、ミボタンを押してサブメーニューに入ります。

- 「ホーム」:メインメーニューに戻ります.
- 「シャッフル」:シャッフルモードをオン/オフに選択できます。
- 「リピート」:1曲リピート、すべてリピート、リピートオフ、閲覧再生等の選択肢があり ます。若し「閲覧再生」を選択し、曲の最初の 10 秒間だけ再生してから、次の曲に入り ます。
- 「ブックマーク」:ブックマークに追加、削除、またはブックマークに移動を選択します。
- 「イコライザー」:6つ音楽スタイル間に選択できます、または 「オフ」を選択してイコライ ザーをオフにする可能です。
- ご注意:「設定」>「サウンド設定」で「イコライザー」を見つけることもできます。
- 「ブックマーク」:追加、削除、またはブックマークに移動を選択します。

- 「シフト配信」 (可変速再生): KK / DM ボタンを押すより再生速度を-8 から+8 に |調整可能です。 ○ ボタンで確定します。

- リピート設定ーリピートモード (A-B) : "リピートモード"を選択し、 ゆ ボタンを押し て開始時間 A を確定します (A が点滅している) 。 ゆ ボタンをもう一度押して終了時 間 B を確定します。(B が点滅している) 時間 A から時間 B は自動的に繰り返され ます。 A-B表示のアイコンが画面に表示されます。 ゆボタンをもう一度押して通常の再 生に戻ります。

- 再生時間 : 1〜10 の再生時間を設定します。 肏/⊗ボタンを押して値を調整し、 ○ ボタンを押して確認します。

- 再生間隔:再生間隔を1〜10(秒)に設定します。 肏/⊗ボタンを押して値を調 整し、 ボタンを押して確定します。

- 「削除」 : 現在再生中の曲を削除することを選択できます。
- 「プレイリストに追加」/「プレイリストから削除」を選択し、3 つのプレイリストを追加また は削除できます。

- 「次から音楽を再生」 すべての曲/アーティスト/アルバムの曲を再生することを選択し ます。

## **FM ラジオ**

ホームメニューで「音楽 |を見つけて、○ ボタンを押してその機能に入ります。

ラジオ再生画面で、 ボタンを押すより、サブメーニューに入ります。ホームに戻る、FM ラ ジオ録音を開始、プリセット、プリセットに保存、プリセットをクリア、自動チューニング、周 波数範囲と FM 録音等の選択肢があります。

### **自動チューニング/プリセットに保存/プリセットをクリア**

- 「自動チューンニング」:放送局を自動的に検索します。検索された放送局は「プリセ ット」で保存できます。 ラジオを再生している場合は、○ ボタンをクリックすると、プリセット された放送局が切り替わります。

- 「プリセットに保存」: 聞いている放送局を「プリセット」に保存します。

- 「プリセットをクリア」:「プリセットをクリア」をクリックして、プリセットリストに入り、クリアす る放送局を選択してから、○ ボタンを押すより「はい」を選択し、プリセット放送局をクリア します。

### **FM 録音**

「FM ラジオ録音を開始」を選択し、○ ボタンをクリックするより、一時停止/続行 を選択します、 ボタンを押すと「はい」を選択して録音ファイルを保存します。 FM ラジオ> FM 録音でラジオ録音ファイルを検索できます。 ラジオ録音ファイルは 録音>録音ライブラリに保存することもできます。

### **● ラジオのバックグラウンドをオフにします**

ラジオを再生している場合は、 ⊃ ボタンをクリックして「はい」を選択して、ラジオの再生 のバックグラウンドをオフにします。

ご注意:

1. FMラジオ機能を初めて使用する時、又はFM放送局がない時は、[ステーション リスト]、[マニュアルチューン]、[自動チューンニング]で放送局を追加できます。

2. 若し FM 放送局を検索できない場合、又は FM 音質が悪い場合は、有線イヤ ホン或いはアンテナの位置を調整してみてください。ある遠隔地では、FM の受信感度 が非常に不安定だ可能性があります。FM 放送の担当者にお問い合わせて、ここで FM 信号がカバーされているかどうかを確認してください。

3. FM ラジオは、有線イヤホン接続/Bluetooth 接続で再生をサポートしています 1) 有線イヤホンモード:FM ラジオをオンにする前に、有線イヤホンを挿す必要があり ます。 (ラインコントロールが不要、聞けます。)

2) Bluetooth モード:受信のため、アンテナとして有線イヤホン(ラインコントロールが ない)又はアンテナを挿す必要があります。その後、Bluetooth 設備に接続してくださ い。

### **Bluetooth**

ホームメニューで「Bluetooth」を見つけて、 ボタンを押してその機能に入ります。

### **1. Bluetooth スイッチ:**

Bluetooth のオン/オフを選択できます.

### **2. Bluetooth オン/オフ記憶機能**

Bluetooth を有効にすると、MP3 プレーヤーは Bluetooth で自動的に前回接続され た設備と再接続できます。(Bluetooth 設備は電源が入っていて、使用されていない 必要があります)。

### **3. デバイスを検索:**

Bluetooth を開いた後、Bluetooth が有効の場合は、「デバイスを検索」を選択してか ら、近くの利用可能なデバイスがリストされます。

### **4. デバイスリスト:**

使用可能なデバイスから接続/切断を選択します。接続が成功すると、本器は Bluetooth イヤホンや Bluetooth スピーカーなどで音楽や FM ラジオを再生できていま

### す。 **ご注意:**

- プレーヤーと接続したい場合は、最初にデバイスの Bluetooth を開いてください。
- Bluetooth 機能を使用している時は、録音/動画/画像機能は使用できません。

## **録音**

ホームメニューで「録音」を見つけて、○ ボタンを押して、その機能に入ります。「音声録音 を開始」、「録音ライブラリ」、「ストレージ」(カードが挿入されている場合のみ)、「録音 フォーマット」、 「VOR 設定」から選択できます。

- 「音声録音を開始」を選択して、○ ボタンを押すと音声録音が開始し、もう一度押 すと一時停止します。 ボタンを押して「はい」を選択すると、録音ファイルが保存さ れます。
- [録音]> [録音ライブラリ]で保存された録音を探します。
- 「ストレージ」 録音ファイルを内蔵メモリまたは外部メモリに保存することを選択しま す。○ ボタンで選択を確認します。
- 「録音フォーマット」: MP3/PCM 間に録音形式を選択します。
- 「VOR 設定」:VOR 設定のオン/オフを選択できます。VOR モードで録音を開始す ると、音声が検出された場合は自動的に録音を開始し、音声が検出されない場合 は録音を停止します。 **ご注意:**

Bluetooth 機能が有効の場合は録音できません。

## **動画**

ホームメニューで「動画」を見つけて、○ ボタンを押して、その機能に入ります。

- ボタンをクリックすると動画が表示されます。 / ボタンを押すより次の動画/前の 動画に選択できます。
- 動画表示画面で、 三ボタンを押してサブメーニューに入ります、 ブライドネス、 リピート、 動画を削除等の選択肢があります。 **ご注意:**

Bluetooth 機能が有効の場合は動画機能に効きません。

## **電子ブック**

- ホームメニューで「電子ブック」を見つけて、○ ボタンを押して、その機能に入ります。
- 電子ブックを再生中に、 ҜҜ / ҜӍ ボタンを押してページを切り替えます。 ボタンをクリ ックすると自動的に再生され、もう一度クリックすると停止します。
- 電子ブックを再生中、 ミボタンを押すより、サブメニューに入ります。再生設定(自動 再生間隔を設定する)、ページを選択、ブックマークを選択、ブックマークに追加、ブ ックマークを削除、バックグラウンド色、電子ブックを削除などの選択肢があります。 ご注意:本器は「txt」形式のみをサポートしています。

## **ツール**

ホームメニューで「ツール」を見つけて、○ ボタンを押してその機能に入ります。「アラーム」、 「画像」等の選択肢があります。

- ○ ボタンをクリックすると画像が表示され、 KK/ βM ボタンをクリックすると前/次の画像に 移動します。画像表示画面で ミボタンを押してサブメニューにアクセスします : 明るさ、バ ックライトタイマー、スライドショー設定、画像の削除等の選択肢があります。

- ○ボタンをクリックしてアラームを選択します、アラーム (オン/オフ) /時間を調整します/ 周期/アラーム音楽/アラーム音量を設定できます。

## **設定**

ホームメニューで「設定」を見つけて、○ ボタンを押して、その機能に入ります。 Language/言語、日時、表示設定、サウンド設定、ボタンライト、電源オフ設定、情 報、デバイスをフォーマット、工場出荷時設定などの選択肢があります。

日時 : 「日付設定」: KK/DX ボタンを押すより、年/月/日間に選択します、 肏/♡ボタ ンを押すより年/月/日の値を調整可能です。 ボタンを押して設定を保存します。 「時 刻設定」は同じ方法を採用します。

- 表示設定:ブライトネス、バックライトタイマー、スクリーンセーバーを設定できます。
- サウンド設定 : イコライザーを設定します。
- ボタンライト : ボタンの点灯/消灯を選択します。
- 電源オフ設定
- 節電モード:本器に何も操作がない場合、設定された時間(0~5分)に達する と本器は自動的電源オフにします。
- スリープタイマー:設定された時間(0〜100分)に達すると本器は自動的電源オ フにします。
- 情報 : 本器の情報と本器のディスク容量を確認します。
- デバイスのフォーマット/工場出荷時設定 : デバイスをフォーマット、または工場出荷 時設定に復元します。

**ご注意**:本器をフォーマットする前に、ファイルを紛失しないようにファイルをバックアップし てください。

## **故障排除**

**電源が入りません**

- 電量は充足状態かどうかをご確認ください。本器をアダプタに接続し、充電後にもう一 度お試しください。

- **充電できません**
- ケーブルを取り外して、再度接続してください。
- 5℃〜35℃の温度範囲でバッテリーを充電してください。
- パソコンの電源を入れてください。
- **パソコンからファイルをダウンロードできません**
- 正しく接続されているかどうか確認してください。
- 内蔵容量がいっぱいかどうか確認してください。
- USB ケーブルが破損していないか確認してください。
- **パソコンに認識されません**
- 本機を取り外して、数分間待ってから、再度接続してください。
- 本機を取り外し、パソコンを再起動して、本機を再接続します。
- 本機を他の USB ケーブルでパソコンと接続します。
- 長時間使用していない場合は、約 10 分間充電してください。その後、正常に動作す る可能性があります。

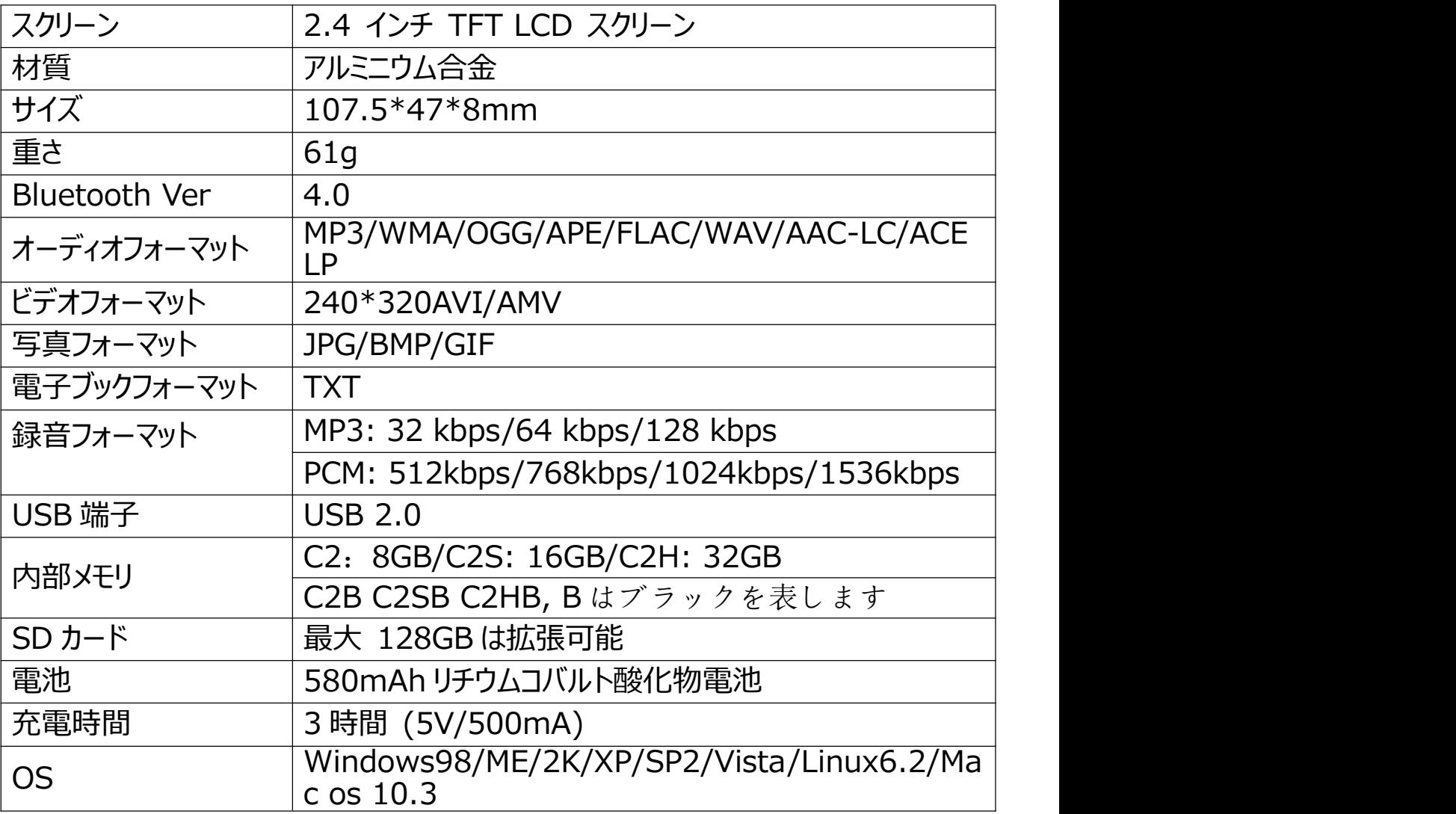

本製品についてのご質問は、support@agptek.com までお気軽にお問い合わせく ださい。

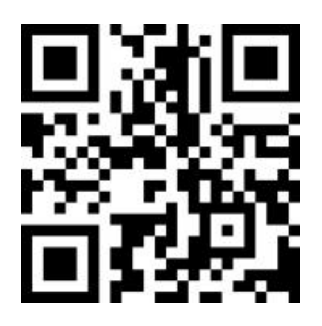

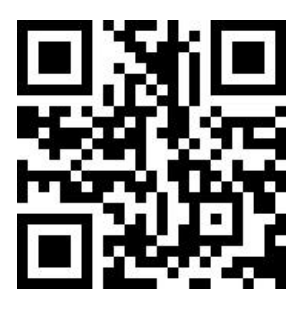

AGPTEK Official AGPTEK Forum

Follow us at:

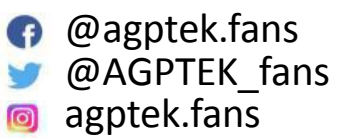

Visit *agptek.com* to know more about us. Contact us: *[support@agptek.com](mailto:support@agptek.com)*